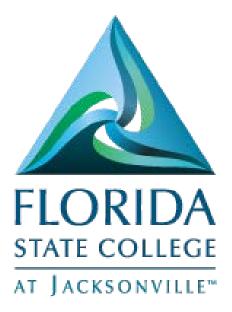

# Manager Self Service Time Management

This document is subject to further edits, corrections and/or modifications

| Manage Schedules                        | 3  |
|-----------------------------------------|----|
| Assign Work Schedule – Quick Guide      | 3  |
| Approve Time and Exceptions             | 3  |
| Payable Time – Quick Guide              | 3  |
| Exceptions – Quick Guide                | 4  |
| Absence Requests – Quick Guide          | 4  |
| Report Time                             | 5  |
| Timesheet – Quick Guide                 | 5  |
| Absence Request – Quick Guide           | 5  |
| View Time                               | 6  |
| Monthly Time Calendar – Quick Guide     | 6  |
| Weekly Time Calendar – Quick Guide      | 6  |
| Daily Time Calendar – Quick Guide       | 7  |
| Time and Labor Launch Pad – Quick Guide | 7  |
| Payable Time Summary – Quick Guide      | 8  |
| Payable Time Detail (NOT AVAILABLE)     | 8  |
| Compensatory Time – Quick Guide         | 8  |
| Absence Request History – Quick Guide   | 9  |
| Absence Balances – Quick Guide          | 9  |
| Manage Schedules                        | 10 |
| Assign Work Schedule - Detailed Guide   | 10 |
| Approve Time and Exceptions             | 15 |
| Payable Time – Detailed Guide           | 15 |
| Exceptions Detailed Guide               | 19 |
| Absence Requests – Detailed Guide       | 23 |
| Report Time                             | 26 |
| Timesheet – Detailed Guide              | 26 |
| Absence Request – Detailed Guide        |    |
| View Time                               | 33 |
| Monthly Time Calendar - Detailed Guide  | 33 |
| Weekly Time Calendar                    |    |

# Contents

| Daily Time Calendar                 | 39 |
|-------------------------------------|----|
| Time and Labor Launch Pad           | 42 |
| Payable Time Summary                | 47 |
| Payable Time Detail (NOT AVAILABLE) | 52 |
| Compensatory Time                   | 52 |
| Absence Request History             |    |
| Absence Balances                    | 58 |

## Manage Schedules

#### Assign Work Schedule - Quick Guide

Navigation

- Log into MyFSCJ using your FSCJ logon ID and password
- Click the My Manager Tasks Dropdown
- Choose the Assign Work Schedule link
- Enter the desired information into the EMPL ID field and click the Search button
- Click the Assignment Method list
- Click the Select Predefined Schedule list item
- Click the Look up Schedule ID button
- Choose the appropriate schedule from the dropdown list
- Click the Expand Section View History of Schedule Assignments, including default changes group box to see the changes
- Click the Save button

# Approve Time and Exceptions

#### Payable Time – Quick Guide

- Log into MyFSCJ using your FSCJ logon ID and password
- Click the My Manager Tasks Dropdown
- Under Approve Time and Exceptions, choose the Payable Time link
- Click the Look up Time Reporter Group button
- Click the appropriate time reporting group
- Click the Get Employees buttons
- Select an employee link then click the Select All link
- Click the Approve button
- Click Yes to Save the Confirmation
- Click the OK button

### Exceptions - Quick Guide

Navigation

- Log into MyFSCJ using your FSCJ logon ID and password
- Click the My Manager Tasks Dropdown
- Under Approve Time and Exceptions, choose the Exceptions link
- Click the Look up Time Reporter Group button
- Click the appropriate employee group link
- Click the Get Employees buttons
- The exceptions for the group are displayed in the Exceptions section
- The Overview tab displays the Exception ID code that was delivered with the system or that you defined using the Define Exceptions page
- The system does not create payable time for reported time that has an exception severity of High. However, the system does create payable time for reported time with an exception severity of Low or Medium
- Click the Select All button to select all the exceptions for the group to be allowed. This selects the Allow check boxes for all the exceptions displayed on the page. If you click this button again, the system clears the Allow check boxes. Once you have selected which exceptions you want to allow, click the Save button to allow the exceptions. The exceptions can now be processed through Time Administration to create payable time
- If all the exceptions appearing on the page are not allowable, then you cannot select the Allow check boxes

#### Absence Requests - Quick Guide

- Log into MyFSCJ using your FSCJ logon ID and password
- Click the My Manager Tasks Dropdown
- Under Approve Time and Exceptions, choose the Absence Requests link
- Click on and employee name
- Review the page with the leave information
- Click the Approve/Deny/or Push Back button
- Click the Yes button
- Click the OK button

### Report Time

### Timesheet - Quick Guide

Navigation

\*\*Note –Timesheet function is used to report time for a direct report.

- Log into MyFSCJ using your FSCJ logon ID and password
- Click the My Manager Tasks Dropdown
- Under Report time, choose the Timesheet link
  - Use the Timesheet Summary page to approve, deny, or enter time for your employees.
  - You can view all employees' time whether they need approval or not
- Click the Employee ID field
- Enter the desired information into the Employee ID field
- Click the Get Employee button
- Click the scrollbar
- Select the Last Name link and click the appropriate employees name
  - Use the Timesheet page to enter time, adjust reported time, view time, or approve reported time.
- Click the Time Reporting Code List
- Click the REG-REGULAR list item
- Click the Submit button
- Click the OK button
- Click the Return to Select Employee link

#### Absence Request – Quick Guide

Navigation

\*\*Note – Absence Request function is used to report absence for a direct report.

- Log
- Click the My Manager Tasks Dropdown
- Under Report Time, choose the Absence Request link
- Select and Employee from the list
- Enter the Absence Detail, including dates absent, type of absence, and any additional comments into MyFSCJ using your FSCJ logon ID and password
- When all details are complete, click Submit or Save for Later.

### View Time

### Monthly Time Calendar - Quick Guide

Navigation

- Log into MyFSCJ using your FSCJ logon ID and password
- Click the My Manager Tasks Dropdown
- Under view time, choose the Monthly Time Calendar link
- Click the Employee ID field and enter the desired information
- Click the Get Employees button
- Use the View Criteria section to select the types of information you choose to view.
- By selecting the check box next to the option you want to add to the view, you can build a multi-layered view of the schedule
- Use the Month field to enter or select different time periods to view
- The Total column displays the total time recorded for the time reporter for the selected viewing period

### Weekly Time Calendar – Quick Guide

- Log into MyFSCJ using your FSCJ logon ID and password
- Click the My Manager Tasks Dropdown
- Under view time, choose the Weekly Time Calendar link
  - Use the Weekly Time Calendar page to view detailed information regarding time reporters' weekly time related data for a specific week. The page defaults to the current week.
- Click the Employee ID field and enter the desired information
- Click the Get Employees button
- Use the View Criteria section to select the types of information you choose to view.

### Daily Time Calendar - Quick Guide

Navigation

- Log into MyFSCJ using your FSCJ logon ID and password
- Click the My Manager Tasks Dropdown
- Under view time, choose the Daily Time Calendar link
- Click the Employee ID field and enter the desired information
- Click the Get Employees button
- Use the View Criteria section to select the types of information you choose to view.
- The Total column displays the total time recorded for each time reporter for the selected viewing period. For punch time reporters, the sum represents the time between each in and out punch. If no out punch exists, the lesser of either current time or the selected period end time is used as the out time for the calculation
- Click the Links list
- Use the Links field to navigate to the listed time management pages.
  - o Approve Absence Requests
  - Approve Payable Time
  - Manage Exceptions
  - o Timesheet
  - View Payable Time (Detail)

### Time and Labor Launch Pad – Quick Guide

- Log into MyFSCJ using your FSCJ logon ID and password
- Click the My Manager Tasks Dropdown
- Under view time, choose the Time and Labor Launch Pad link
- Click the Employee ID field and entered the desired information
- Click the Get Employees button
- Click the last name link and select the appropriate employee to work on
- You can change the calendar view to display the actual number of payable hours, forecasted payable hours, reported elapsed hours, reported punch hours, or scheduled hours that have been reported for each day.
- By clicking on the link for a calendar day, Time Details will display for each day
- Click the Forecast Payable Time button to start the Forecasted Payable Time process, which calculates forecasted payable time for the employee
- Click the Return to Calendar link

#### Payable Time Summary - Quick Guide

Navigation

- Log into MyFSCJ using your FSCJ logon ID and password
- Click the My Manager Tasks Dropdown
- Under view time, choose the Payable Time Summary link
- Use the Select Employee page to specify filter values to return the list of employees for whom you want to view information.
- Click the Get Employees buttons
- Select the Last name link to see the summary of employee time
- Click the Return to Select Employee link

#### Payable Time Detail (NOT AVAILABLE)

#### Compensatory Time - Quick Guide

- Log into MyFSCJ using your FSCJ logon ID and password
- Click the My Manager Tasks Dropdown
- Under view time, choose the Compensatory Time link
- Use the Select Employee section to specify filter values to return the list of employees for whom you want to view information
- Click the Employee ID field and entered the desired information or use the search button
- Click the Get Employees button
- Choose an employee from the list to view compensatory time available
- Click the Return to Select Employee link

### Absence Request History - Quick Guide

Navigation

- Log into MyFSCJ using your FSCJ logon ID and password
- Click the My Manager Tasks Dropdown
- Under view time, choose the Absence Request History link
- Select the employee record to be reviewed and click on the Select button
- Click the appropriate absence link and click the scrollbar
- Click the Return to Absence Request History link
- Click the Return to Direct Reports link

#### Absence Balances - Quick Guide

- Log into MyFSCJ using your FSCJ logon ID and password
- Click the My Manager Tasks Dropdown
- Under view time, choose the Absence Balances link
- Select the employee record to be reviewed and click on the Select button to view current balances
- Click the Forecast Balance link
- Click the Absence Name list
- Click the appropriate absence list item
- Click the Forecast Balance button
  - The Forecast Balance Details section displays the anticipated balance for a future date for this employee.
- Click the Return to Absence Request History link
- Click the Return to Direct Reports link

# Manage Schedules

### Assign Work Schedule - Detailed Guide

Log into MyFSCJ using your FSCJ logon ID and password

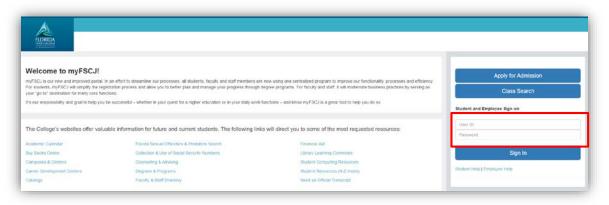

Click the My Manager Tasks button

|            | Main Menu 👻                                                                           |         |                       |          |             |      |
|------------|---------------------------------------------------------------------------------------|---------|-----------------------|----------|-------------|------|
| fscj edu   |                                                                                       | Bb      |                       | <b>2</b> | Vader, Dari | in N |
|            | Employees Resources Help Center                                                       |         |                       |          |             |      |
|            | My Requisitions - My Manager Tasks - My Pay - My Time - My Benefits -                 | - My    | Career <del>-</del>   |          |             |      |
|            |                                                                                       |         |                       |          | 15          | 0    |
| Test Alert | This alert has been issued to test functionality for issuing alerts to all employees. |         |                       |          |             | ×    |
| e un deu   | r, April 10, 2016                                                                     |         |                       |          |             |      |
|            |                                                                                       |         |                       |          |             |      |
|            | the found for the date range.                                                         |         |                       |          |             |      |
|            |                                                                                       | Calenda | r Filters             |          |             |      |
|            |                                                                                       |         | r Filters<br>Schedule |          |             |      |
|            |                                                                                       | Class   |                       |          |             |      |
|            |                                                                                       | Class   | Schedule              |          |             |      |
| No ever    | nts found for the date range.                                                         | Class   | Schedule              |          |             |      |
| No ever    |                                                                                       | Class   | Schedule              |          |             |      |
| No ever    | Ing Holiday Schedule                                                                  | Class   | Schedule              |          |             |      |

Under Manage Schedules, choose the Assign Work Schedule link - Use the Assign Work Schedule page to assign a payee's long-term schedule or alternate schedule

| ny.fscj.edu                                                |                                     | вь 🖂                            | 🚨 Joniak, Krystyna 🗸 |
|------------------------------------------------------------|-------------------------------------|---------------------------------|----------------------|
| Employees Resources Help Cente                             |                                     |                                 |                      |
| FLORIDA<br>SIME COLLISEE My Requisitions - My Expenses -   | My Manager Tasks 👻                  | My Pay - My Time - My Benef     | its • My Career •    |
|                                                            |                                     |                                 |                      |
| Test Alert - This alert has been issued to test functional | Time Management<br>Manage Schedules | Job and Personal<br>Information | ^ ×                  |
|                                                            | Assign Work<br>Schedule             | View Employee<br>Personal Info  |                      |
| Monday, April 18, 2016                                     | Approve Time and<br>Exceptions      | Request Reporting<br>Change     |                      |
| No events found for the date range.                        | Payable Time<br>Exceptions          | Approve Reporting<br>Change     |                      |
|                                                            | Absence Requests                    | View Reporting<br>Change Status |                      |
|                                                            | Report Time                         | Terminate                       |                      |
|                                                            | Timesheet                           | Employee                        | ~                    |

Enter the desired information into the EMPL ID field and click the Search button

| my fscj.edu                                                                                   | Bb 🖂 | ) 🚨 Joniak, Krystyna 🗸 |
|-----------------------------------------------------------------------------------------------|------|------------------------|
| Employees Resources Help Center                                                               |      |                        |
| FLORIDA                                                                                       |      | <b>1</b>               |
| STATE COLLEGE                                                                                 |      |                        |
|                                                                                               |      | New Window   Help      |
| Assign Work Schedule                                                                          |      |                        |
| Enter any information you have and click Search. Leave fields blank for a list of all values. |      |                        |
|                                                                                               |      |                        |
| Find an Existing Value                                                                        |      |                        |
| V Search Criteria                                                                             |      |                        |
|                                                                                               |      |                        |
| Empl ID begins with 7 700030 ×                                                                |      |                        |
| Empl Record Name begins with                                                                  |      |                        |
| Last Name begins with                                                                         |      |                        |
| Second Last Name begins with                                                                  |      |                        |
| Atternate Character Name begins with 🔽                                                        |      |                        |
| Include History Correct History Case Sensitive                                                |      |                        |
| Enclose instory Econoci matory Ecolar anality                                                 |      |                        |
|                                                                                               |      |                        |
| Search Clear Basic Search                                                                     |      |                        |
|                                                                                               |      |                        |
|                                                                                               |      |                        |

Click the Assignment Method list - When the assignment method selected is Use Default Schedule, the Schedule Group field displays the schedule group that the payee inherits from the pay group.

| FLORIDA                             |                |                               |             |                               |                               |
|-------------------------------------|----------------|-------------------------------|-------------|-------------------------------|-------------------------------|
| a Tackanonia-                       |                |                               |             | New Win                       | dow   Help   Personalize Page |
| Assign Work Schedule                |                |                               |             |                               |                               |
| Seethree Peach                      |                | Employee                      | ID 700030   |                               |                               |
| Budget Analyst                      |                | Employment Reco               | rd 0        |                               |                               |
| Actions -<br>Assign Schedules ②     |                |                               |             | Personalize   Find   View All | 💷   🔣 First 🛞 1-2 of          |
| Primary Schedule Alternate Schedule | (111)          |                               |             |                               |                               |
| Effective Date *Assignment Method   | Schedule Group | Default<br>Schedule<br>Change | Schedule ID | Description                   | Show Schedule                 |
|                                     | FSCSCHGRP      | *                             | 8HOURS-M-F  | B Hours Monday to Friday      | Show Schedule                 |
| 03/31/2016 😈 Use Default Schedule   | - Pocochord    |                               |             |                               |                               |
| 03/31/2016 Use Default Schedule     | FSCSCHGRP      |                               | 8HOURS-M-F  | 8 Hours Monday to Friday      | Show Schedule                 |

Click the Select Predefined Schedule list item

| ny.fscj.edu                                 |                             |                               |             | Bb 🖂                          | 🚨 Joniak, Krystyna 🗸          |
|---------------------------------------------|-----------------------------|-------------------------------|-------------|-------------------------------|-------------------------------|
| Employees Resource                          | ces Help Center             |                               |             |                               |                               |
| FLORIDA<br>SIAIE COLLEGE<br>AT JACKSONVILLE |                             |                               |             | New Win                       | dow   Help   Personalize Page |
| Assign Work Schedule                        |                             |                               |             |                               |                               |
| Seethree Peach                              |                             | Employee I                    | D 700030    |                               |                               |
| Budget Analyst                              |                             | Employment Reco               | rd 0        |                               |                               |
| Actions -                                   |                             |                               |             |                               |                               |
| Assign Schedules ②                          |                             |                               |             | Personalize   Find   View All | 💷   🔣 🛛 First 🕚 1-2 of 2      |
| Primary Schedule <u>A</u> lternate Schedule |                             |                               |             |                               |                               |
| Effective Date Create Personal Schedule     | Schedule Group              | Default<br>Schedule<br>Change | Schedule ID | Description                   | Show Schedule                 |
| 03/31/2016 Select Predefined Schedule       | SCSCHGRP                    | *                             | 8HOURS-M-F  | 8 Hours Monday to Friday      | Show Schedule                 |
| 05/03/2013 🛐 Use Default Schedule           | FSCSCHGRP                   |                               | 8HOURS-M-F  | 8 Hours Monday to Friday      | Show Schedule                 |
| View history of Schedule Assignme           | nts, including default chan | ges                           |             |                               |                               |
| Return to Search                            | fv                          |                               |             | / Update/Display              | Include History               |
|                                             | -                           |                               |             |                               |                               |

Click the Look up Schedule ID button

| Employees       Resources       Help Center         Image: Analysis Assignment Method       Employee D 700030         Budget Analysis Assignment Method       Employee D 700030         Budget Analysis Assignment Method       Employee D 700030         Primary Schedule       Image: Analysis Assignment Method       First Image: Analysis Assignment Method         Fffective Date       Assignment Method       Schedule Group       Schedule ID       Description       Show Schedule       Image: Analysis Assignment Method       Image: Analysis Assignment Method       Schedule Group       Schedule ID       Description       Show Schedule       Image: Analysis Assignment Method       Image: Analysis Assignment Method       Schedule Group       Schedule ID       Description       Show Schedule       Image: Analysis Assignment Method       Image: Analysis Assignment Method       Schedule Group       Schedule ID       Description       Show Schedule       Image: Analysis Assignment Method       Image: Analysis Assignment Method       Image: Analysis Assignment Method       Image: Analysis Assignment Method       Image: Analysis Assignment Method       Image: Analysis Assignment Method       Image: Analysis Assignment Method       Image: Analysis Assignment Method       Image: Analysis Assignment Method       Image: Analysis Assignment Method       Image: Analysis Assignment Method       Image: Analysis Assignment Method       Image: Analysis Assignment Method       Image: Analysis                                                                                                    | ny.fscj.edu                                                                                                    |                                                                                |                                           |        |               |       |                 |     | Bb                          | $\boxtimes$          | _ 🚨 J          | oniak, Krystyr  | ia ' |
|----------------------------------------------------------------------------------------------------|----------------------------------------------------------------------------------------------------|--------------------------------------------------------------------------------|-------------------------------------------|--------|---------------|-------|-----------------|-----|-----------------------------|----------------------|----------------|-----------------|------|
| Window Help   Assign Work Schedule     Seethree Peaoh   Employee ID 700030   Budget Analyst   Actions ~                                                                                                    |                                                                                                    | Employees                                                                      |                                           | Help C |               |       |                 |     |                             |                      |                |                 |      |
| Assign Work Schedule  Seethree Peach Seethree Peachree Seethree Peachree Seethree Peachree Seethree Peachree Seethree Peachree Seethree Peachree Seethree Peachree Seethree Peachree Seethree Peachree Seethree Peachree Seethree Peachree Seethree Peachree Seethree Peachree Seethree Peachree Seethree Peachree Seethree Seethree Peachree Seethree Seethree Seethree Seethree Seethree Seethree Seethree Seethree Seethree Seethree Seethree Seethree Seethree Seethree Seethree Seethree Seethree Seethree Seethree Seethree Seethree Seethree Seethree Seethree Seethree Seethree Seethree Seethree Seeth | TATE COLLEGE                                                                                                    |                                                                                |                                           |        |               |       |                 |     |                             |                      |                | 15              |      |
| Seeting Peach       Employee ID 700030         Seeting Peach       Employment Record 0         Assign Schedules @       Personalize   Find   View All   @   @ First • 1-2 of 2 • Last         Primary Schedule       Alternate Schedule @@         Primary Schedule       Alternate Schedule @@         Primary Schedule       Assignment Method         Schedule Group       Schedule ID         Description       Show Schedule         D3/31/2016       FSCSCHGRP Q         D5/03/2013       FSCSCHGRP         BHOURS-M-F       8 Hours Monday to Friday         Show Schedule       Image: Primary Schedule Peach                                                                                                    | I JACKSONVILLE"                                                                                                    |                                                                                |                                           |        |               |       |                 |     |                             | New Wi               | ndow   Helj    | p   Personalize | Page |
| Budget Analyst       Employment Record 0         Actions ~       Actions ~         Assign Schedules @       Personalize   Find   View All   @   @       First @ 1-2 of 2 @ Last         Primary Schedule       Attenate Schedule @       First @ 1-2 of 2 @ Last         Primary Schedule       Attenate Schedule @       First @ 1-2 of 2 @ Last         Primary Schedule       Attenate Schedule @       First @ 1-2 of 2 @ Last         23/31/2016 #       Schedule Group       Schedule ID       Description       Show Schedule       # =         23/31/2016 #       Select Predefined Schedule       FSCSCHGRP       Q       Show Schedule       # =         25/03/2013 #       Use Default Schedule Group       FSCSCHGRP       8HOURS-M-F       8 Hours Monday to Friday       Show Schedule       # =         View history of Schedule Assignments, including default changes       View history       Find Primary       Find Primary       Find Primary                                                                                                    | Assign Wo                                                                                                    | rk Schedule                                                                    |                                           |        |               |       |                 |     |                             |                      |                |                 |      |
| Actions -<br>Assign Schedules @<br>Primary Schedule Atternate Schedule TTP:<br>Effective Date Assignment Method Schedule TTP:<br>Schedule Group Schedule ID Description Show Schedule + -<br>33/31/2016 IS Select Predefined Schedule FSCSCHGRP Q Show Schedule + -<br>Schedule Schedule Schedule FSCSCHGRP R BHOURS-M-F 8 Hours Monday to Friday Show Schedule + -<br>View history of Schedule Assignments, including default changes                                                                                                    | Seethree Pea                                                                                                    | aoh                                                                            |                                           |        |               |       | Employee ID 700 | 030 |                             |                      |                |                 |      |
| Actions -<br>Assign Schedules @ Personalize   Find   View All   2   R First @ 1-2 of 2 @ Last<br>Primary Schedule Alternate Schedule ITTP<br>Effective Date Assignment Method Schedule ITTP<br>3/3/1/2016 [3] Select Predefined Schedule Schedule FSCSCHGRP @ O Schedule ID Description Show Schedule + -<br>5/03/2013 [3] Use Default Schedule FSCSCHGRP & HOURS-M-F & Hours Monday to Friday Show Schedule + -<br>View history of Schedule Assignments, including default changes                                                                                                    | Budget Analyst                                                                                                    |                                                                                |                                           |        |               | Emplo | oyment Record 0 |     |                             |                      |                |                 |      |
| Primary Schedule       Alternate Schedule       Effective Date       *Assignment Method       Schedule Group       Schedule ID       Description       Show Schedule         03/31/2016       iii       Select Predefined Schedule       FSCSCHGRP       Q       Show Schedule       +       -         05/03/2013       iii       Use Default Schedule       FSCSCHGRP       8HOURS-M-F       8 Hours Monday to Friday       Show Schedule       +       -         View history of Schedule Assignments, including default changes       F       F<                                                                                                    | Actions -                                                                                                    |                                                                                |                                           |        |               |       |                 |     |                             |                      |                |                 |      |
| Effective Date       *Assignment Method       Schedule Group       Schedule ID       Description       Show Schedule         03/3/2016       iii       Select Predefined Schedule       FSCSCHGRP       Q       Show Schedule       + -         05/03/2013       iii       Use Default Schedule       FSCSCHGRP       8HOURS-M-F       8 Hours Monday to Friday       Show Schedule       + -         View history of Schedule Assignments, including default changes       -       -       -       -                                                                                                    | Assign Schee                                                                                                    | dules 🕐                                                                        |                                           |        |               |       |                 | Pe  | rsonalize   Find   View All | ي ا ك                | First 🕚        | 1-2 of 2 🕑 L    | ast  |
| 3/3/1/2016 iii Select Predefined Schedule       FSCSCHGRP Q       Q       Show Schedule       + -         5/03/2013 iii Use Default Schedule       FSCSCHGRP       8HOURS-M-F       8 Hours Monday to Friday       Show Schedule       + -         View history of Schedule Assignments, including default changes                                                                                                    | Primary Scher                                                                                                    | Altornata C                                                                    |                                           |        |               |       |                 |     |                             |                      |                |                 |      |
| 5/03/2013       IUse Default Schedule       FSCSCHGRP       8HOURS-M-F       8 Hours Monday to Friday       Show Schedule       Image: Comparison of the second second se                                                                                      | , internet of the second second secon | dule Alternate a                                                               | Schedule                                  |        |               |       |                 |     |                             |                      |                |                 |      |
| View history of Schedule Assignments, including default changes                                                                                                    | -                                                                                                    |                                                                                |                                           | s      | chedule Group |       | Schedule ID     |     | Description                 | Show Sche            | dule           |                 |      |
|                                                                                                    | Effective Date                                                                                                    | *Assignment Metho                                                              | od                                        |        | -             | Q     | Schedule ID     | _   | Description                 |                      |                | +               | -    |
| 🖁 Save 🔯 Return to Search 🔄 Notify Correct History                                                                                                    | Effective Date                                                                                                    | *Assignment Metho<br>Select Predefined                                         | od<br>I Schedule                          |        | SCSCHGRP      | ٩     |                 | ٩   |                             | Show Sch             | edule          |                 | _    |
|                                                                                                    | Effective Date                                                                                                    | *Assignment Metho<br>Select Predefined<br>Use Default Sche                     | od<br>I Schedule<br>dule                  |        | SCSCHGRP      |       |                 | ٩   |                             | Show Sch             | edule          |                 | _    |
|                                                                                                    | Effective Date                                                                                                    | *Assignment Metho<br>Select Predefined<br>Use Default Sche<br>ry of Schedule A | d<br>I Schedule<br>dule<br>ssignments, in |        | SCSCHGRP      |       |                 | ٩   | 8 Hours Monday to Friday    | Show Sch<br>Show Sch | edule<br>edule | Ŧ               | =    |

Choose an appropriate pre-defined schedule

|                                                                                                    | ayroll & Absence Mgmt -> Payee Data -> Create Overric                                                                                                    |                                                |
|----------------------------------------------------------------------------------------------------|----------------------------------------------------------------------------------------------------|------------------------------------------------|
| my.fscj.edu                                                                                                    | Look Up Schedule ID                                                                                                    | Bb 🖂 🚨 Joniak, Krystyna 🗸                      |
| Employees Resources Help C                                                                                                    | Help                                                                                                    |                                                |
| Employees Resources Help C                                                                                                    | Set ID SHARE<br>Schedule ID begins with ♥<br>Description begins with ♥<br>Look Up Clear Cancel Basic Lookup<br>Search Results<br>View 100 First ④ 1-18 of 18 @ Last<br>Schedule ID Description<br>8HOURS-M-F 8 Hours Monday to Friday | Image: Show Schedule       1-2 of 2       Last |
| 05/03/2013 (b)       Use Default Schedule       F         View history of Schedule Assignments, including of Save       Return to Search       Notify |                                                                                                    | Friday Show Schedule                           |

When you expand the View history of Schedule Assignments, including default changes group box, the system displays all of the schedule assignments, including any changes to the default schedule assigned to the payee's pay group.

| Drimory Accient | mont History Alternate | Assignment Lli  |                | Last        |                          |
|-----------------|------------------------|-----------------|----------------|-------------|--------------------------|
| Primary Assign  | ment History Alternate | e Assignment Hi | story          |             |                          |
| Effective Date  | Assignment Method      | Pay Group       | Schedule Group | Schedule ID | Description              |
| 08/21/2016      | Default from Paygroup  | FSCPROF         | FSCSCHGRP      | 8HOURS-M-F  | 8 Hours Monday to Friday |
| 05/08/2016      | Default from Paygroup  | FSCPROF         | FSCSCHGRP      | SCHEDULE361 | 9 HRS DAYS, OFF ON FRI   |
| 04/01/2016      | Default from Paygroup  | FSCPROF         | FSCSCHGRP      | 8HOURS-M-F  | 8 Hours Monday to Friday |

Click the Save button to save the assigned work schedule

| Employees Resources He                        | elp Center           |                    |                              |                           |         |
|-----------------------------------------------|----------------------|--------------------|------------------------------|---------------------------|---------|
| FLORIDA<br>SIAF COLLEGE                       |                      |                    |                              |                           | <u></u> |
| AT ACKSONVILL                                 |                      |                    |                              | New Window   Help   Perso |         |
| Assign Work Schedule                          |                      |                    |                              | 1                         | -9-1    |
| Seethree Peach                                |                      | Employee ID 700030 |                              |                           |         |
| Budget Analyst                                | Emple                | oyment Record 0    |                              |                           |         |
| Actions -<br>Assign Schedules ②               |                      | Pe                 | ersonalize   Find   View All | 🏝   🔢 🛛 First 🕚 1-2 of 2  | Last    |
| Primary Schedule Alternate Schedule           |                      |                    |                              |                           |         |
| Effective Date *Assignment Method             | Schedule Group       | Schedule ID        | Description                  | Show Schedule             |         |
| 03/31/2016 Select Predefined Schedule         | FSCSCHGRP Q          | SCHEDULE366 × Q    | 10 HRS M-TU, 8 HRS W-TH      | Show Schedule             | + -     |
| 05/03/2013 🛐 Use Default Schedule             | FSCSCHGRP            | 8HOURS-M-F         | 8 Hours Monday to Friday     | Show Schedule             | + -     |
| View history of Schedule Assignments, include | ding default changes |                    |                              |                           |         |
| 🖷 Save 🔯 Return to Search 🖃 Notify            |                      |                    | Display                      | Include History Correct   | History |
|                                               |                      |                    |                              |                           |         |

# Approve Time and Exceptions

#### Payable Time - Detailed Guide

\*\*Note – Report Time/Timesheet function is used to report time for a direct report.

Log into MyFSCJ\_using your FSCJ logon ID and password

| $\land$                                       |                                                                                   |                                                                                                    |                              |
|-----------------------------------------------|-----------------------------------------------------------------------------------|----------------------------------------------------------------------------------------------------|------------------------------|
| FLORIDA<br>MART COLIFER<br>M LEMANDARY        |                                                                                   |                                                                                                    |                              |
| Welcome to myFSCJ!                            |                                                                                   |                                                                                                    | Apply for Admission          |
|                                               | tration process and allow you to better plan and manage your progress through     | e now using one centralized program to improve our functionality, processes and efficiency,<br>degree programs. For faculty and staff, it will modernize business practices by serving as | Class Search                 |
| t's our responsibility and goal to help you b | e successful - whether in your quest for a higher education or in your daily work | functions - and know myFSCJ is a great tool to help you do so.                                                                                                    | Student and Employee Sign-on |
| The College's unhalter offer value            | ble information for future and current students. The following lini               | in will direct view to some of the most managed approximate                                                                                                    | User ID                      |
| The College's websites offer valua            | ble montation for fotore and corrent stodents. The following inte                 | is will direct you to some of the most requested resources.                                                                                                    | Password                     |
| Academic Calendar                             | Florida Sexual Offenders & Predators Search                                       | Financial Ald                                                                                                    |                              |
| Buy Books Online                              | Collection & Use of Social Security Numbers                                       | Library Learning Commons                                                                                                    | Sign In                      |
| Campuses & Centers                            | Counseling & Advising                                                             | Student Computing Resources                                                                                                    |                              |
|                                               | Degrees & Programs-                                                               | Student Resources (A-Z Index)                                                                                                    | Student Help   Employee Help |
| Career Development Centers                    | Degrees a Programs                                                                |                                                                                                    |                              |

Click the My Manager Tasks dropdown

| CORIDA       | Employees Reso           | urces Help Center<br>My Manager Tasks 🗸 | My Pay 👻         | My Time 👻       | My Benefits 🗸 | My Career 👻 |    |   |
|--------------|--------------------------|-----------------------------------------|------------------|-----------------|---------------|-------------|----|---|
|              |                          |                                         |                  |                 |               |             | 15 |   |
| Test Alert - | This alert has been issu | ued to test functionality for           | issuing alerts t | o all employees | i.            |             |    | 5 |
| Sunday,      | April 10, 2016           |                                         |                  |                 |               |             |    |   |

Under Approve Time and Exceptions, choose the Payable Time link

| ny.fscj.edu                                  | <u> </u>                  |                                     |                             |           |               | Bb   | $\boxtimes$ | 2 | Vader, Dar | th 🗡 |
|----------------------------------------------|---------------------------|-------------------------------------|-----------------------------|-----------|---------------|------|-------------|---|------------|------|
| A                                            | Employees Reso            | urces Help Center                   |                             |           |               |      |             |   |            |      |
| FLORIDA<br>STATE COLLEGE<br>AT JACKSORVILLI* | My Requisitions -         | My Manager Tasks 👻                  | My Pay 👻                    | My Time 👻 | My Benefits 👻 | My C | areer 🕶     |   |            |      |
|                                              |                           |                                     |                             |           |               |      |             |   | 15         |      |
| Test Alert                                   | This alert has been iss   | Time Management<br>Manage Schedules | Job and Per<br>Information  |           |               | ^    |             |   |            | ×    |
|                                              |                           | Assign Work<br>Schedule             | View Employ<br>Personal Inf |           |               |      |             |   |            |      |
| Monday                                       | , April 18, 2016          | Approve Time and<br>Exceptions      | Request Re<br>Change        | porting   |               | -    |             |   |            |      |
| No even                                      | ts found for the date ran | Payable Time<br>Exceptions          | Approve Re<br>Change        | porting   |               | tar  | Filters     |   |            |      |
|                                              |                           | Absence Requests                    | View Report<br>Change Sta   |           |               |      | Schedule    |   |            |      |
|                                              |                           | Report Time                         | Terminate                   |           |               | CT ( | Calendar    |   |            |      |
|                                              |                           | Timesheet                           | Employee                    |           |               | ~    |             |   |            |      |

Use the Time Reporter Group search to bring up a list of employees.

| equisitions <del>-</del><br>r Time Repo | My Manager Tasks -        | My Pay 👻 | My Time 🕶 | My Benefits +  | Bb<br>My Care | eer -                                                                 | Vader, Da      |                             |
|-----------------------------------------|---------------------------|----------|-----------|----------------|---------------|-----------------------------------------------------------------------|----------------|-----------------------------|
| equisitions -<br>ie<br>- Time Repo      | My Manager Tasks 👻        | My Pay ▼ | My Time 🕶 | My Benefits +  | My Care       | er 🕶                                                                  | New Window   H | eip                         |
| e<br>Time Repo                          |                           | My Pay ◄ | My Time • | My Benefits +  | My Care       | er •                                                                  | New Window   H | elp                         |
| Time Repo                               | orters                    |          |           |                |               |                                                                       | New Window   H | elp                         |
| Time Repo                               | orters                    |          |           |                |               | E                                                                     | New Window   H | elp   🗖                     |
| Time Repo                               | orters                    |          |           |                |               |                                                                       | New Window   H | ieip   🖩                    |
| Time Repo                               | orters                    |          |           |                |               |                                                                       |                |                             |
|                                         |                           |          |           |                |               |                                                                       |                |                             |
| Criteria                                |                           |          |           |                |               | 1                                                                     |                |                             |
|                                         |                           |          |           | Get Employees  |               | 1                                                                     |                |                             |
|                                         | Selection Criterion Value | 9        |           | Clear Criteria |               |                                                                       |                |                             |
|                                         |                           | [        | Q         |                |               |                                                                       |                |                             |
|                                         |                           |          | Q.        | Save Criteria  |               |                                                                       |                |                             |
|                                         |                           |          | Q         |                |               |                                                                       |                |                             |
|                                         |                           |          | Q         |                |               |                                                                       |                |                             |
|                                         |                           |          | Q         |                |               |                                                                       |                |                             |
|                                         |                           |          | Q         |                |               |                                                                       |                |                             |
|                                         |                           |          | Q         |                |               |                                                                       |                |                             |
|                                         |                           |          | Q         |                |               |                                                                       |                |                             |
|                                         |                           |          |           |                | Save Criteria | Save Criteria Save Criteria Save Criteria Save Criteria Save Criteria | Save Criteria  | Save Criteria Save Criteria |

# Choose a time reporter group

|          | Look Up Time Reporter Grou                             | p_                              | Help |
|----------|--------------------------------------------------------|---------------------------------|------|
|          | Search by: Time Reporter Grou                          | p 💙 begins with                 |      |
| eporters | Look Up Cancel Advan                                   | ced Lookup                      |      |
|          | Search Results                                         |                                 |      |
|          | View 100 First                                         | 1 of 1 🕑 Last                   |      |
|          | Time Reporter Group Group Type India<br>013008 Dynamic | cator Description<br>POS#013003 |      |
|          | Dynamic Dynamic                                        | PO3#013003                      |      |
|          |                                                        |                                 |      |
|          |                                                        |                                 |      |
|          |                                                        |                                 |      |

### Click the Get Employees buttons

| FLORIDA<br>STATE COLLECT<br>AT Jac Allowand   | is • My Manager Tasks • M | y Pay • My Time • | My Benefits +  | My Career + |                       |
|-----------------------------------------------|---------------------------|-------------------|----------------|-------------|-----------------------|
| Approve Payable Time<br>Approve Time for Time | Reporters                 |                   |                |             | New Window   Help   🔤 |
| * Employee Selection                          | reportero                 | _                 |                |             |                       |
| Employee Selection Criteria                   |                           |                   | Get Employees  |             |                       |
| Selection Criterion                           | Selection Criterion Value |                   |                |             |                       |
| Time Reporter Group                           | p13003                    | ×Q                | Clear Criteria |             |                       |
| Employee ID                                   |                           | Q                 | Save Criteria  |             |                       |
| Empl Record                                   |                           | a                 |                |             |                       |
|                                               |                           |                   |                |             |                       |
| Last Name                                     |                           | Q                 |                |             |                       |
|                                               |                           | Q                 |                |             |                       |
| First Name                                    |                           | 4                 |                |             |                       |
| First Name<br>Business Unit                   |                           | a                 |                |             |                       |

### Choose an employee from the list

| Department         | t                   |            |                        | Q.             |                                           |                           |         |              |                                  |            |
|--------------------|---------------------|------------|------------------------|----------------|-------------------------------------------|---------------------------|---------|--------------|----------------------------------|------------|
| Supervisor         | ID                  |            |                        | Q              |                                           |                           |         |              |                                  |            |
| Change T           | ime in View         |            |                        |                |                                           |                           |         |              |                                  |            |
|                    | Start Date 03/18/20 | 016 🛐      | End Date 04/24/2016    | 4              |                                           |                           |         |              |                                  |            |
|                    |                     |            |                        |                |                                           |                           |         |              |                                  | -          |
|                    | mary Demograph      |            |                        |                |                                           |                           | F       | Personalize  | Find   View.                     | All I 💭    |
|                    |                     |            | Employee ID            | Empl<br>Record | Job Title                                 | Total<br>Payable<br>Hours | Absence | Comp<br>Time | Find   View<br>Holiday<br>Worked | All I (20) |
| Time Sum           | mary Demograph      | nics (TTT) | Employee ID<br>0700031 |                | Job Title<br>Student Success<br>Advisor I | Payable                   |         | Comp         | Holiday                          |            |
| Time Sum<br>Select | umary Demograph     | First Name | 0700031                |                | Student Success                           | Payable<br>Hours          | Absence | Comp<br>Time | Holiday<br>Worked                |            |

| PATE COLLEG |            | quisitions -              | My Manager 1   | fasks - My Pa | iy • my i | ime - My Ben    | efits • My Career •  |     |    |
|-------------|------------|---------------------------|----------------|---------------|-----------|-----------------|----------------------|-----|----|
|             |            |                           |                |               |           |                 |                      | i i | 15 |
| Select      | Date       | Time<br>Reporting<br>Code | Status         | Quantity      | Туре      | Accounting Date | Adjust Reported Time |     |    |
| V           | 03/28/2016 | REGLR                     | Needs Approval | 7.00          | Hours     |                 | Adjust Reported Time |     |    |
|             | 03/29/2016 | REGLR                     | Needs Approval | 7.00          | Hours     |                 | Adjust Reported Time |     |    |
|             | 03/30/2016 | REGLR                     | Needs Approval | 7.00          | Hours     | (iii)           | Adjust Reported Time |     |    |
|             | 03/31/2016 | REGLR                     | Needs Approval | 7.00          | Hours     |                 | Adjust Reported Time |     |    |
|             | 04/01/2016 | REGLR                     | Needs Approval | 7.00          | Hours     | Ē               | Adjust Reported Time |     |    |
| V           | 04/18/2016 | REGLR                     | Needs Approval | 11.00         | Hours     | E               | Adjust Reported Time |     |    |
|             | 04/19/2016 | REGLR                     | Needs Approval | 11.00         | Hours     |                 | Adjust Reported Time |     |    |
|             | 04/20/2016 | REGLR                     | Needs Approval | 11.00         | Hours     |                 | Adjust Reported Time |     |    |
|             | 04/21/2016 | CMPER                     | Needs Approval | 6.00          | Hours     | Ē               | Adjust Reported Time |     |    |
|             | 04/21/2016 | REGLR                     | Needs Approval | 7.00          | Hours     | (III)           | Adjust Reported Time |     |    |
| Select All  | C          | e elect All               |                |               |           |                 |                      |     |    |
|             | rove       | Deny                      | P              | ush Back      |           |                 |                      |     |    |

A confirmation message will appear. Click Yes to confirm

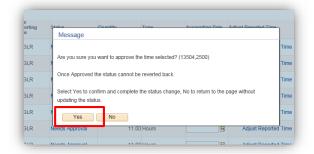

#### Click the OK Button

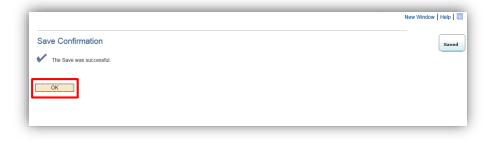

### **Exceptions Detailed Guide**

Log into MyFSCJ using your FSCJ logon ID and password

| FLORIDA                             |                                                                                   |                                                                                                    |                                     |
|-------------------------------------|-----------------------------------------------------------------------------------|----------------------------------------------------------------------------------------------------|-------------------------------------|
|                                     | tration process and allow you to better plan and manage your progress through     | e now using one contralized program to improve our functionality processes and efficiency,<br>degree programs. For facility and start, if will modernize business practices by serving as | Apply for Admission<br>Class Search |
|                                     | e successful – whether in your quest for a higher education or in your daily work | functions – and know myFSCJ is a great tool to help you do so                                                                                                    | Student and Employee Sign-on        |
| The College's websites offer valual | ble information for future and current students. The following lini               | ks will direct you to some of the most requested resources:                                                                                                    | User ID<br>Pessword                 |
| Academic Calendar                   | Fiorida Sexual Offenders & Predators Search                                       | Financial Aid                                                                                                    |                                     |
| Buy Bocks Online                    | Collection & Use of Social Security Numbers                                       | Ubrary Learning Commons                                                                                                    | Sign In                             |
| Campuses & Centers                  | Counseling & Advising                                                             | Student Computing Resources                                                                                                    |                                     |
| Career Development Centers          | Degrees & Programs                                                                | Bludent Resources (A-Z Index)                                                                                                    | Stadent Help   Employee Help        |
| Catalogs                            | Faculty & Staff Directory                                                         | Send an Official Transcript                                                                                                    |                                     |

Click the My Manager Tasks dropdown

| COLLEGE | My Requisitions - | My Manager Tasks 👻            | My Pay 👻 | My Time 👻 | My Benefits - | My Career + |               |    |   |
|---------|-------------------|-------------------------------|----------|-----------|---------------|-------------|---------------|----|---|
|         |                   |                               |          |           |               |             | i=/i          | 15 | 0 |
|         |                   |                               |          |           |               |             | j <b>e</b> %j | 15 | 1 |
|         |                   | ued to test functionality for |          |           |               |             |               |    |   |

Under Approve Time and Exceptions, click the Exceptions link (Use the Exceptions page to review, allow, or clean up exceptions. Up to 100 exceptions display per page)

| [ACKONSTITE                          |                                     |                                 |             |    |
|--------------------------------------|-------------------------------------|---------------------------------|-------------|----|
|                                      |                                     |                                 |             | 15 |
| Test Alert - This alert has been iss | Time Management<br>Manage Schedules | Job and Personal<br>Information | ^           | ж  |
|                                      | Assign Work<br>Schedule             | View Employee<br>Personal Info  |             |    |
| Monday, April 18, 2016               | Approve Time and<br>Exceptions      | Request Reporting<br>Change     |             |    |
| No events found for the date ran     | Payable Time<br>Exceptions          | Approve Reporting<br>Change     | tar Filters |    |
|                                      | Absence Requests                    | View Reporting<br>Change Status | ss Schedule |    |
|                                      | Report Time                         | Terminate                       | CJ Calendar |    |
|                                      | Timesheet                           | Employee                        | ~           |    |

| R                                           |                           |                           |          |         |                   |                |                           |
|---------------------------------------------|---------------------------|---------------------------|----------|---------|-------------------|----------------|---------------------------|
| FLORIDA<br>STATE COLLEGE<br>MT JACKSONVILLE | My Requisitions 👻         | My Manager Tasks 👻        | My Pay 👻 | My Time | e 🔹 My Benefits 👻 | My Career 👻    |                           |
|                                             |                           |                           |          |         |                   |                |                           |
| Exceptions                                  |                           |                           |          |         |                   | New Window   H | lelp Personalize Page     |
| Employee Se                                 | lection                   |                           |          |         |                   |                |                           |
| Employee Selec                              | tion Criteria             |                           |          |         | Get Employee      | S              |                           |
| Selection Criterion                         |                           | Selection Criterion Value | le       |         | Clear Criteria    |                |                           |
| Time Reporter Gro                           | up                        |                           |          | Q       | Save Criteria     |                |                           |
| Employee ID                                 |                           |                           |          | Q       | Save Criteria     |                |                           |
| Empl Record                                 |                           |                           |          | Q       |                   |                |                           |
| Last Name                                   |                           |                           |          | Q       |                   |                |                           |
| First Name                                  |                           |                           |          | Q       |                   |                |                           |
| Business Unit                               |                           |                           |          | Q       |                   |                |                           |
| Department                                  |                           |                           |          | Q       |                   |                |                           |
| Supervisor ID                               |                           |                           |          | Q       |                   |                |                           |
|                                             |                           |                           |          |         |                   |                |                           |
| Filtering Opti                              | long                      |                           |          |         |                   |                |                           |
|                                             | ions                      |                           |          |         |                   |                |                           |
| Exceptions ?                                | oile Domographics         | [ <b>:::</b> }            |          |         |                   | Perso          | onalize   Find   View All |
| Overview Det                                | ails <u>D</u> emographics | [[===]]                   |          |         |                   |                |                           |
|                                             |                           |                           |          |         | ob Title          |                |                           |

Use the Look up Time Reporter Group to find a list of employees

Select your time reporter group from the list

| Look Up Time Reporter Group                          | ×    |
|------------------------------------------------------|------|
| Time Reporter Group begins with                      | Help |
| Look Up Clear Cancel Basic Lookup Search Results     |      |
| View 100 First 🕚 1 of 1 🕑 Last                       |      |
| Time Reporter Group Group Type Indicator Description |      |
| 013003 Dynamic POS#013003                            |      |
|                                                      |      |
|                                                      |      |
|                                                      |      |
|                                                      |      |
|                                                      |      |
|                                                      | .::  |

Click the Get Employees button

| my.fscj.edu                                |                           |          |           |                | Bb      | 8           | Q Vader,                                      | Darth 🗸                    |
|--------------------------------------------|---------------------------|----------|-----------|----------------|---------|-------------|-----------------------------------------------|----------------------------|
| Employees R                                | esources Help Center      |          |           |                |         |             |                                               |                            |
| FLORIDA<br>STATI COLU DI<br>AT 1 SECONDUCT | My Manager Tasks 👻        | My Pay 🔹 | My Time 🕶 | My Benefits 👻  | My Care | er +        |                                               |                            |
|                                            |                           |          |           |                |         | [           | 15                                            | ]                          |
| Exceptions                                 |                           |          |           |                | New     | Window   He | lp   Personalizi                              | Page   📰                   |
| * Employee Selection                       |                           |          |           |                |         | 1           |                                               |                            |
| Employee Selection Criteria                |                           |          |           | Get Employees  |         |             |                                               |                            |
| Selection Criterion                        | Selection Criterion Value | (        |           | Clear Criteria | 3       |             |                                               |                            |
| Time Reporter Group                        | p13003                    |          | ×Q        | Save Criteria  |         |             |                                               |                            |
| Employee ID                                |                           |          | a         | Care Criteria  |         |             |                                               |                            |
| Empl Record                                |                           |          | Q         |                |         |             |                                               |                            |
| Last Name                                  |                           |          | Q         |                |         |             |                                               |                            |
| First Name                                 |                           |          | Q         |                |         |             |                                               |                            |
| Business Unit                              |                           |          | Q         |                |         |             |                                               |                            |
| Department                                 |                           |          | a         |                |         |             |                                               |                            |
| Supervisor ID                              |                           |          | Q         |                |         |             |                                               |                            |
| Filtering Options                          |                           |          |           |                |         |             |                                               |                            |
| Exceptions (2)                             |                           |          |           |                |         | Person      | alize   Find   V                              | iew All   💷                |
| Overview Details Demographic               | S (TTT)                   |          |           |                |         |             | COLOR AND AND AND AND AND AND AND AND AND AND | Construction of the second |

The exceptions for the group are displayed in the Exceptions section. The **Severity** column displays the severity of the exception: High, Medium, and Low.

The system does not create payable time for reported time that has an exception severity of High. However, the system does create payable time for reported time with an exception severity of Low or Medium.

The Overview tab displays the Exception ID code that was delivered with the system or that you defined using the Define Exceptions page

Once you have selected which exceptions you want to allow, click the **Save** button to allow the exceptions. The exceptions can now be processed through Time Administration to create payable time. Click the Select All button to approve all exceptions. If not all are allowed, select individual exceptions

| my.fscj.ed                             | lu             |                  |                |                          | Bb 🖂                   | 🛛 🚨 Vader, Darth 🗸              |
|----------------------------------------|----------------|------------------|----------------|--------------------------|------------------------|---------------------------------|
|                                        | Employees      | Resources Help   | Center         |                          |                        |                                 |
| FLORID<br>STATE COLLE<br>AT JACKSONVIL |                | ons - My Manager | Tasks - My Pay | ▪ My Time ▪ My E         | Benefits - My Career - | -                               |
|                                        | ing Options    |                  |                |                          |                        |                                 |
| Exceptio                               | ns 👔           |                  |                |                          |                        | Personalize   Find   View All   |
| Overview                               | V Details Demo | First Name       | Empl ID        | Empl<br>Record Job Title | Exception II           | D Description                   |
|                                        | Amidala        | Padme            | 0700037        | 0 NC CWS On C            | ampus FSCEX001         | Student Employee<br>Exception   |
|                                        | Amidala        | Padme            | 0700037        | 0 NC CWS On C            | ampus FSCEX001         | Student Employee<br>Exception   |
|                                        | Amidala        | Padme            | 0700037        | 0 NC CWS On C            | ampus FSCEX001         | Student Employee<br>Exception   |
|                                        | Örgana         | Frincess         | 0700028        | 0 Data Processin         | g Coord FSCEX002       | Part Time Employee<br>Exception |
|                                        | Organa         | Princess         | 0700028        | 0 Data Processin         | g Coord FSCEX002       | Part Time Employee<br>Exception |
|                                        | ceptions ②     | Developt All     |                |                          |                        |                                 |
|                                        | Save           | Deselect All     |                |                          |                        |                                 |
| -                                      | self Service   |                  |                |                          |                        |                                 |
| Time Mana                              | agement        |                  |                |                          |                        |                                 |

# Absence Requests - Detailed Guide

Log into MyFSCJ using your FSCJ logon ID and password

| FLORIDA<br>Inter costary<br>in beamand                                                    |                                                                                        |                                                                                                    |                                     |
|-------------------------------------------------------------------------------------------|----------------------------------------------------------------------------------------|----------------------------------------------------------------------------------------------------|-------------------------------------|
| or students, myFSCJ will samplify the regin<br>our 'go-to' destination for many core func | dration process and allow you to better plan and manage your progress through<br>sons. | e now using one centralized program to mprove our fundionality, processes and efficiency,<br>segree programs. For faculty and start, if will nodemine business practices by serving as | Apply for Admission<br>Class Search |
| 's our responsibility and goal to help you t                                              | e successful – whether in your quest for a higher education or in your daily work      | functions – and know myFSCJ is a great tool to help you do so                                                                                                    | Student and Employee Sign on        |
| The College's websites offer value                                                        | ble information for future and current students. The following lini                    | ks will direct you to some of the most requested resources:                                                                                                    | User ID<br>Password                 |
| icademic Calendar                                                                         | Fiorida Sexual Offenders & Predators Search                                            | Financial Aid                                                                                                    |                                     |
| ky Eocks Online                                                                           | Collection & Use of Social Security Numbers                                            | Library Learning Commons                                                                                                    | Sign In                             |
| Campuses & Centers                                                                        | Counseling & Advising                                                                  | Student Computing Resources                                                                                                    |                                     |
| tareer Development Centers                                                                | Degrees & Programs                                                                     | Bludent Resources (A-Z Inden)                                                                                                    | Stadent Help   Employee Help        |
| atalogs                                                                                   | Faculty & Staff Directory                                                              | Send an Official Transcript                                                                                                    |                                     |

# Click the My Manager Tasks button

|                                       | Main Menu 👻                                                                           |                  | _ |              |     |
|---------------------------------------|---------------------------------------------------------------------------------------|------------------|---|--------------|-----|
| y fscj.edu                            |                                                                                       | Bb 🖂             | 2 | Vader, Darth | • ~ |
|                                       | Employees Resources Help Center                                                       |                  |   |              |     |
| LORIDA<br>TATE COLLEGE<br>LOCKOMMUNIC | My Requisitions • My Manager Tasks • My Pay • My Time • My Benefits •                 | • My Career •    |   | 15           |     |
| Test Alert                            | This alert has been issued to test functionality for issuing alerts to all employees. |                  |   |              | ×   |
| Sunday                                | , April 10, 2016                                                                      |                  |   |              |     |
|                                       |                                                                                       |                  |   |              | _   |
| No ever                               | its found for the date range                                                          | Calendar Filters |   |              | _   |
| No ever                               | its found for the date range.                                                         | Calendar Filters |   |              |     |
| No ever                               | its found for the date range.                                                         | Class Schedule   |   |              |     |
|                                       | ng Holiday Schedule                                                                   | Class Schedule   |   |              |     |
|                                       | ng Holiday Schedule                                                                   | Class Schedule   |   |              |     |

| my.fscj.edu                                 |                           |                                     |                                 | Bb 🖂 🚨 Va       | ader, Darth 🗸 |
|---------------------------------------------|---------------------------|-------------------------------------|---------------------------------|-----------------|---------------|
|                                             | Employees Reso            | ources Help Center                  |                                 |                 |               |
| FLORIDA<br>STATE COLLEGE<br>AT TACKSONVILLE | My Requisitions 👻         | My Manager Tasks 👻                  | My Pay - My Time - My Benefit   | s • My Career • |               |
|                                             |                           |                                     |                                 |                 | 15            |
| Test Alert -                                | This alert has been iss   | Time Management<br>Manage Schedules | Job and Personal<br>Information | ^               | ×             |
|                                             |                           | Assign Work<br>Schedule             | View Employee<br>Personal Info  |                 |               |
| Sunday,                                     | , April 10, 2016          | Approve Time and<br>Exceptions      | Request Reporting<br>Change     | _               |               |
| No even                                     | ts found for the date ran |                                     | Approve Reporting<br>Change     | Jar Filters     |               |
|                                             |                           | Absence Requests                    | View Reporting<br>Change Status | ss Schedule     |               |
|                                             |                           | Report Time<br>Timesheet            | Terminate<br>Employee           | CJ Calendar     |               |
|                                             |                           |                                     |                                 |                 |               |
| Upcomir                                     | ng Holiday Schedule       | Leave Balance                       |                                 |                 |               |
| Holida                                      | v                         |                                     |                                 | Date            |               |

Under Approve Time and Exceptions, Choose the Absence Requests link

All assigned requestors are listed in the **Absence Requests** section. Select the requestor from the list.

|                                                                    | Main Menu 👻 🔩 👻                                                                      | Employee Dashboard i       | wenu + > wy wanage          | er Lasks 👻 >                   | Time Manage | ement + >           | Approve Time             | ани Ехсери |                |
|--------------------------------------------------------------------|--------------------------------------------------------------------------------------|----------------------------|-----------------------------|--------------------------------|-------------|---------------------|--------------------------|------------|----------------|
| my.fscj.edu                                                        |                                                                                      |                            |                             |                                |             |                     | Bb 🖂                     | 2          | Vader, Darth 🗸 |
| A                                                                  | Employees Res                                                                        | ources Help Cente          | ar<br>A                     |                                |             |                     |                          |            |                |
| FLORIDA<br>STATE COLLEGE<br>AT TACKSONVILLE                        | My Requisitions +                                                                    | My Manager Tasks           | • My Pay •                  | My Time 👻                      | My Bene     | efits 🕶 🕴           | My Career 👻              |            |                |
|                                                                    |                                                                                      |                            |                             |                                |             |                     |                          |            | 15             |
| Absence R                                                          | equests                                                                              |                            |                             |                                |             |                     |                          |            |                |
| Darth Vader                                                        |                                                                                      |                            |                             |                                |             |                     |                          |            |                |
| nonthly calendar                                                   | for your direct reports by s                                                         | alasting the Mouthlastinky |                             |                                |             |                     |                          |            |                |
| iew all requests of<br>status and select<br>*Show                  | or previously approved/der<br>the Refresh button.<br>Requests by Status Per          | nied requests, use the Sho | Refresh                     |                                |             |                     |                          |            |                |
| riew all requests of<br>Status and select<br>*Show                 | or previously approved/der<br>the Refresh button.<br>Requests by Status Per          | nied requests, use the Sho | Refresh Perso               | onalize   Find                 |             | First 🚯 1           | of 1 🕑 Last              |            |                |
| riew all requests of<br>Status and select<br>*Show<br>Absence Requ | or previously approved/der<br>the Refresh button.<br>Requests by Status Per          | nied requests, use the Sho | Refresh                     | onalize   Find  <br>Start Date | End Date    | First 🚯 1<br>Status | of 1 🛞 Last<br>Submitted |            |                |
| view all requests of<br>Status and select                          | or previously approved/der<br>the Refresh button.<br>Requests by Status Per<br>uests | nding                      | Refresh<br>Perso<br>Absence |                                |             |                     |                          |            |                |

| an Lecancenstri.    |            |       |           |                                                                                                    |     |                |                     |      | <br>15 |  |
|---------------------|------------|-------|-----------|----------------------------------------------------------------------------------------------------|-----|----------------|---------------------|------|--------|--|
| nuacineo ucium 🕁    |            |       |           |                                                                                                    |     |                |                     |      | 15     |  |
|                     | 04/18/2016 |       |           |                                                                                                    |     |                |                     |      |        |  |
|                     |            |       |           |                                                                                                    |     |                |                     |      |        |  |
|                     | 04/22/2016 |       |           |                                                                                                    | C   | rent Balance   |                     |      |        |  |
| Absence Name        |            | uty   |           |                                                                                                    | Cur | rent Balance   | 0.00                |      |        |  |
| Reason              | Jury Duty  |       |           |                                                                                                    |     |                |                     |      |        |  |
| Partial Days        | None       |       |           |                                                                                                    |     |                |                     |      |        |  |
| Duration            | 40.00      | Hours |           |                                                                                                    |     |                |                     |      |        |  |
| Workflow            |            |       |           |                                                                                                    |     |                |                     |      | 1      |  |
| Status              | Submitted  |       |           |                                                                                                    |     |                |                     |      |        |  |
| Comments            |            |       |           |                                                                                                    |     |                |                     |      | 1      |  |
| Requestor Comments  |            |       |           |                                                                                                    |     |                |                     |      |        |  |
| Approver Comments   |            |       |           |                                                                                                    |     |                | _                   | es - |        |  |
|                     |            |       |           |                                                                                                    |     |                |                     |      |        |  |
|                     |            |       |           |                                                                                                    |     |                |                     |      |        |  |
| Wew Absence Request | notory     |       | New Aboen | ee Be ances                                                                                                    |     | View Mont      | thly Calendar       |      |        |  |
| Approve             | Deny       | 1 6 6 | ush Back  | and the second second se |     | urn to Absence | or the other states |      |        |  |

Use the Absence Request Details Page to approve deny, or push back for rework.

After approval, Click the Yes button to confirm

| ny fscj.edu  |                     |                       |          |           |               | Bb 🖂        | <b>_</b> | Vader, Darti |   |
|--------------|---------------------|-----------------------|----------|-----------|---------------|-------------|----------|--------------|---|
|              | Employees Reso      | ources Help Center    |          |           |               |             |          |              |   |
| FLORIDA      | My Requisitions -   | My Manager Tasks 👻    | My Pay 👻 | My Time + | My Benefits + | My Career 👻 |          |              |   |
|              |                     |                       |          |           |               |             | _        | 15           | 0 |
|              |                     |                       |          |           |               |             |          | 15           | = |
| Request Deta | ails                |                       |          |           |               |             |          |              |   |
| Approval (   | Confirmation        |                       |          |           |               |             |          |              |   |
| 🖊 Are you    | sure you want to Ap | prove this Absence Re | quest?   |           |               |             |          |              |   |
|              |                     |                       |          |           |               |             |          |              |   |

Click the OK button

| ny fscj.edu  |                     |                        |          |           |               | Bb 🖾        | <u> </u> | Vader, Darth | • ~ |
|--------------|---------------------|------------------------|----------|-----------|---------------|-------------|----------|--------------|-----|
| A            | Employees Reso      | ources Help Center     |          |           |               |             |          |              |     |
| FLORIDA      | My Requisitions -   | My Manager Tasks 👻     | My Pay 👻 | My Time + | My Benefits + | My Career + |          |              |     |
|              |                     |                        |          |           |               |             |          | 15           |     |
|              |                     |                        |          |           |               |             |          |              |     |
| lequest Deta |                     |                        |          |           |               |             |          |              |     |
| Approve C    | Confirmation        |                        |          |           |               |             |          |              |     |
| / The Abs    | sence Request was s | successfully approved. |          |           |               |             |          |              |     |
|              |                     |                        |          |           |               |             |          |              |     |

# Report Time

#### Timesheet - Detailed Guide

\*\*Note -Timesheet function is used to report time for a direct report

Log into MyFSCJ using your FSCJ logon ID and password

| FLORIDA<br>Intel contace                                                                   |                                                                                   |                                                                                             |                              |
|--------------------------------------------------------------------------------------------|-----------------------------------------------------------------------------------|---------------------------------------------------------------------------------------------|------------------------------|
|                                                                                            |                                                                                   |                                                                                             |                              |
| Nelcome to myFSCJ!                                                                         |                                                                                   |                                                                                             | Apply for Admission          |
|                                                                                            |                                                                                   | e now using one centralized program to improve our functionality, processes and efficiency. | Abbilit to Maningson         |
| or students, myFSCJ will simplify the regis<br>our 'go-to' destination for many core funct |                                                                                   | degree programs. For faculty and staff, it will modernize business practices by serving as  | Class Search                 |
| 's our responsibility and goal to help you b                                               | e successful – whether in your quest for a higher education or in your daily work | functions – and know myFSCJ is a great tool to help you do so                               |                              |
|                                                                                            |                                                                                   |                                                                                             | Student and Employee Sign on |
|                                                                                            |                                                                                   |                                                                                             | User ID                      |
| he College's websites offer valua                                                          | ble information for future and current students. The following linit              | is will direct you to some of the most requested resources:                                 | Patawona                     |
| icademic Calendar                                                                          | Fiorida Sexual Offenders & Predators Search                                       | Financial Aid                                                                               | E. CONTRACT                  |
| ky Eocks Online                                                                            | Collection & Use of Social Security Numbers                                       | Library Learning Commons                                                                    | Sign In                      |
| Campuses & Centers                                                                         | Counseling & Advising                                                             | Student Computing Resources                                                                 |                              |
| tareer Development Centers                                                                 | Degrees & Programs                                                                | Bludent Resources (A-Z Index)                                                               | Stadent Help   Employee Help |
| latalogs                                                                                   | Faculty & Staff Directory                                                         | Send an Official Transcript                                                                 |                              |

Click the My Manager Tasks button

|            | Main Monu 👻                                                                                               |                               |                      |              |   |
|------------|----------------------------------------------------------------------------------------------------|-------------------------------|----------------------|--------------|---|
| y.fscj.edu |                                                                                                    | Bb (                          | 🖾 🚨                  | Vader, Darti | h |
|            | Employees Resources Help Center                                                                           |                               |                      |              |   |
| IOPIDA     |                                                                                                    |                               |                      |              |   |
|            | My Requisitions - My Manager Tasks - My Pay - My Time - My Benefits                                       | <ul> <li>My Career</li> </ul> | *                    |              |   |
|            |                                                                                                    |                               |                      | etta l       | - |
|            |                                                                                                    |                               | $[\equiv \varphi_2]$ | 15           | E |
|            |                                                                                                    |                               |                      |              |   |
| Test Alert | <ul> <li>This alert has been issued to test functionality for issuing alerts to all employees.</li> </ul> |                               |                      |              |   |
|            |                                                                                                    |                               |                      |              |   |
| Sunday     | , April 10, 2016                                                                                          |                               |                      |              |   |
|            |                                                                                                    |                               |                      |              |   |
| No ever    | the found for the date range                                                                              |                               |                      |              | _ |
| No ever    | ats found for the date range.                                                                             | Calendar Filter               | s                    |              |   |
| No ever    | its found for the date range.                                                                             |                               |                      |              |   |
| No ever    | its found for the date range.                                                                             | Calendar Filter               | lule                 |              |   |
| No ever    | its found for the date range.                                                                             | Class Sched                   | lule                 |              |   |
| No ever    | its found for the date range.                                                                             | Class Sched                   | lule                 |              |   |
| No ever    | ats found for the date range.                                                                             | Class Sched                   | lule                 |              |   |
|            |                                                                                                    | Class Sched                   | lule                 |              |   |
|            | ng Holiday Schedule                                                                                       | Class Sched                   | lule                 |              |   |
| Upcomi     | ng Holiday Schedule: Leave Balance                                                                        | Class Sched FSCJ Calen        | lule                 |              |   |
|            | ng Holiday Schedule: Leave Balance                                                                        | Class Sched                   | lule                 |              |   |

Under Report Time, choose the Timesheet link

| Favorites -              | Main Menu 👻              |                                     |                                 | 100 C           |                  |
|--------------------------|--------------------------|-------------------------------------|---------------------------------|-----------------|------------------|
| my.fscj.edu              |                          |                                     |                                 | Bb 🖂            | 👤 Vader, Darth 🗸 |
| A                        | Employees Resou          | irces Help Center                   |                                 |                 |                  |
| FLORIDA<br>STATE COLLEGE | My Requisitions +        | My Manager Tasks 👻                  | My Pay - My Time - My Benefit   | s • My Career • |                  |
|                          |                          |                                     |                                 |                 |                  |
| Test Alert -             | This alert has been iss  | Time Management<br>Manage Schedules | Job and Personal<br>Information | ^               | ×                |
|                          |                          | Assign Work<br>Schedule             | View Employee<br>Personal Info  |                 |                  |
| Monday,                  | April 18, 2016           | Approve Time and<br>Exceptions      | Request Reporting<br>Change     |                 |                  |
| No event                 | s found for the date ran | Payable Time<br>Exceptions          | Approve Reporting<br>Change     | Jar Filters     |                  |
|                          |                          | Absence Requests                    | View Reporting<br>Change Status | ss Schedule     |                  |
|                          |                          | Report Time<br>Timesheet            | Terminate<br>Employee           | CJ Calendar     |                  |
|                          |                          |                                     |                                 |                 |                  |
| Upcomin                  | g Holiday Schedule       | Leave Balance                       |                                 |                 |                  |
| Holiday                  |                          |                                     |                                 | Date            |                  |
|                          | Designated Holiday       |                                     |                                 | 06-May-16       |                  |

Use the Timesheet Summary page to approve, deny, or enter time for your employees. You can view all employees' time whether they need approval or not. Click on the Employee ID field and enter the desired information then click on the Get Employee button

| my fscj.edu              |                   |                           |          |               |                  | Bb     | 8     | 2   | Vader, Darth 🗸    |
|--------------------------|-------------------|---------------------------|----------|---------------|------------------|--------|-------|-----|-------------------|
|                          | Employees Reso    | ources Help Center        |          |               |                  |        |       |     |                   |
| FLORIDA<br>STATE COLLECT | My Requisitions + | My Manager Tasks +        | Му Рау 🔹 | My Time +     | My Benefits +    | My Car | eer • |     |                   |
|                          |                   |                           |          |               |                  |        |       |     | 15                |
| Report Time              |                   |                           |          |               |                  |        |       | New | Window   Help   📰 |
| Timesheet                | Summary           |                           |          |               |                  |        |       |     |                   |
| T Employee               | Selection         |                           |          |               |                  |        |       |     |                   |
| Employee Se              | election Criteria |                           |          |               | Get Employees    |        |       |     |                   |
| Selection Criteri        | ion               | Selection Criterion Value |          |               | Clear Criteria   |        |       |     |                   |
| Time Reporter            | Group             |                           |          | Q             | Save Criteria    | _      |       |     |                   |
| Employee ID              |                   | T.                        |          | Q             | Gave Criteria    |        |       |     |                   |
| Empl Record              |                   |                           |          | Q             |                  |        |       |     |                   |
| Last Name                |                   |                           |          | Q             |                  |        |       |     |                   |
| First Name               |                   |                           |          | Q             |                  |        |       |     |                   |
| Business Unit            |                   |                           |          | Q             |                  |        |       |     |                   |
| Department               |                   |                           |          | 0             |                  |        |       |     |                   |
| Supervisor ID            |                   |                           |          | Q             |                  |        |       |     |                   |
|                          |                   |                           |          |               |                  |        |       |     |                   |
| Change View              |                   |                           |          |               |                  |        |       |     |                   |
|                          | By Week           | V                         |          |               | dule Information |        |       |     |                   |
| Da                       | te 04/16/2016 🗒 🤹 |                           |          | Previous Week | Next We          | ek     |       |     |                   |

Select the Last Name link and click the appropriate employees name

|              |                                   |                                                                | Q                                                                                                    |                         |                    |                                                                                                    |                                                                                                    |                                                                                                    |
|--------------|-----------------------------------|----------------------------------------------------------------|----------------------------------------------------------------------------------------------------|-------------------------|--------------------|----------------------------------------------------------------------------------------------------|----------------------------------------------------------------------------------------------------|----------------------------------------------------------------------------------------------------|
|              |                                   |                                                                | Q                                                                                                    |                         |                    |                                                                                                    |                                                                                                    |                                                                                                    |
|              |                                   |                                                                |                                                                                                    |                         |                    |                                                                                                    |                                                                                                    |                                                                                                    |
|              |                                   |                                                                | Q                                                                                                    |                         |                    |                                                                                                    |                                                                                                    |                                                                                                    |
|              |                                   |                                                                |                                                                                                    |                         |                    |                                                                                                    |                                                                                                    |                                                                                                    |
|              |                                   | 16 - 04/24/2016                                                |                                                                                                    |                         |                    |                                                                                                    |                                                                                                    | Persor                                                                                                    |
| genographics |                                   |                                                                |                                                                                                    |                         |                    |                                                                                                    |                                                                                                    |                                                                                                    |
| First Name   | Employee ID                       | Empl Job Title                                                 | Reported<br>Hours                                                                                                 | Hours to be<br>Approved | Scheduled<br>Hours | Exception                                                                                                    | Reported<br>Absence                                                                                                    | Approved<br>Submit                                                                                         |
| Seethree     | 700030                            | 0 Budget Analyst                                               | 0.00                                                                                                    | 0.00                    | 36.00              |                                                                                                    |                                                                                                    | 0                                                                                                    |
|              | Parth Vader, Tota<br>Demographics | U18/2016 (B) -<br>Comographics (TTT)<br>First Name Employee ID | Arth Vader, Totals From 04/18/2016 - 04/24/2016<br>Demographics (PTT)<br>First Name Employee ID Employee ID Title | reek                    | Peek               | Peek         Image: Show Schedule Information           V18/2016         Previous Week         Next Week           Variable Comparables         Previous Week         Next Week           Parth Vader, Totals From 04/18/2016 - 04/24/2016         Previous Week         Next Week           Previous Previous Week         Previous Week         Next Week           Previous Week         Previous Week         Next Week           Previous Week         Previous Week         Next Week           Previous Week         Previous Week         Next Week           Previous Week         Previous Week         Next Week | Previous         March         March | Previous Work         Next Work           V18/2016         Bt g.           Previous Work         Next Work |

Use the Timesheet page to enter time, adjust reported time, view time, or approve reported time. Be sure to choose the correct time reporting code then click submit

| ar Lecksonistis"                                                                                           |                                                                                                    |                               |                  |                          |                     |               |                         |                       |
|----------------------------------------------------------------------------------------------------|----------------------------------------------------------------------------------------------------|-------------------------------|------------------|--------------------------|---------------------|---------------|-------------------------|-----------------------|
|                                                                                                    |                                                                                                    |                               |                  |                          |                     |               |                         |                       |
|                                                                                                    |                                                                                                    |                               |                  |                          |                     |               |                         |                       |
| ïmesheet                                                                                                   |                                                                                                    |                               |                  |                          |                     |               |                         | New Window   Help   📰 |
|                                                                                                    |                                                                                                    |                               |                  |                          |                     |               |                         |                       |
| Seethree Peach                                                                                             |                                                                                                    |                               |                  |                          | Employee II         |               |                         |                       |
| ludget Analyst                                                                                             |                                                                                                    |                               |                  |                          | Empl Recon          |               |                         |                       |
| ctions -                                                                                                   |                                                                                                    |                               |                  | E                        | arliest Change Date | 04/17/2016    |                         |                       |
| Select Another Time                                                                                        | /iew By Week                                                                                               |                               |                  |                          |                     |               |                         |                       |
|                                                                                                    |                                                                                                    | 6 <b>A</b>                    | V                |                          | Previo              | ous Week Next | Week                    |                       |
|                                                                                                    | *Date 04/18/201                                                                                            |                               |                  |                          |                     |               |                         |                       |
|                                                                                                    |                                                                                                    | Re                            | ported Hours 0.0 | 00                       | Print               | Timesheet     |                         |                       |
|                                                                                                    |                                                                                                    |                               |                  |                          |                     |               |                         |                       |
|                                                                                                    |                                                                                                    |                               |                  |                          |                     |               |                         |                       |
| rom Monday 04/18/<br>Mon<br>4/18                                                                           | 2016 to Sunday<br>Tue<br>4/19                                                                              | 04/24/2016 (?)<br>Wed<br>4/20 | Thu<br>4/21      | Fri<br>4/22              | Sat<br>4/23         | Sun<br>4/24   |                         |                       |
| Mon                                                                                                    | Tue                                                                                                    | Wed                           |                  |                          |                     |               |                         |                       |
| Mon<br>4/18                                                                                                | Tue<br>4/19                                                                                                | Wed<br>4/20                   | 4/21             | 4/22                     |                     |               | HOLPY - H<br>REG - Regu | oliday Worked         |
| Mon<br>4/18                                                                                                | Tue<br>4/19                                                                                                | Wed<br>4/20                   | 4/21             | 4/22                     |                     |               | HOLPY - H<br>REG - Regu | oliday Worked         |
| Mon<br>4/18                                                                                                | Tue<br>4/19                                                                                                | Wed<br>4/20                   | 4/21             | 4/22                     |                     |               | HOLPY - H<br>REG - Regu | ılar                  |
| 4/10                                                                                                    | Tue<br>4/19                                                                                                | Wed<br>4/20<br>8              | 4/21             | 4/22                     | 4/23                |               | HOLPY - H<br>REG - Regu | ılar                  |
| Mon<br>4/18<br>8<br>Save for Later                                                                         | Tue<br>4/19<br>8                                                                                           | Wed<br>4/20<br>8              | 4/21<br>8        | 8                        | 4/23                |               | HOLPY - H<br>REG - Regu | ılar                  |
| Mon<br>4/10<br>8<br>9<br>9<br>9<br>9<br>9<br>9<br>9<br>9<br>9<br>9<br>9<br>9<br>9<br>9<br>9<br>9<br>9<br>9 | Tue<br>4/19<br>8<br>5<br>5<br>5<br>5<br>5<br>5<br>5<br>5<br>5<br>5<br>5<br>5<br>5<br>5<br>5<br>5<br>5<br>5 | Wed<br>4/20<br>8              | 4/21<br>8        | 4/22<br>8                | 4/23                |               | REG - Regu              | ılar                  |
| Mon<br>4/18<br>8                                                                                           | Tue<br>4/19<br>8<br>5<br>5<br>5<br>5<br>5<br>5<br>5<br>5<br>5<br>5<br>5<br>5<br>5<br>5<br>5<br>5<br>5<br>5 | Wed<br>4/20<br>8              | 4/21<br>8        | 4/22<br>8<br>Apply Sched | 4/23                | 4724          | REG - Regu              | ılar                  |

Click the OK button to confirm the submission

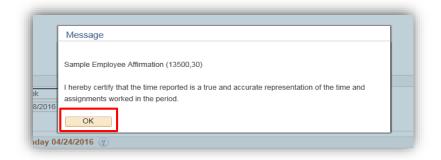

#### Click the Return to Select Employee link

| From Mone                      | lay 04/18/20               | 16 to Sunday 0 | 4/24/2016 |                  |                    |             |                        |                           |   |
|--------------------------------|----------------------------|----------------|-----------|------------------|--------------------|-------------|------------------------|---------------------------|---|
|                                | Mon<br>4/18                | Tue<br>4/19    | Wed 4/20  | Thu<br>4/21      | Fri<br>4/22        | Sat<br>4/23 | Sun<br>4/24            | Total Time Reporting Code |   |
| -                              | 8.00                       | 8.00           | 8.00      | 8.00             | 8.00               |             |                        | 40.00 REG - Regular       | ~ |
| Reported T<br>Reported<br>Date | Time Status<br>Reported St |                |           | al TRC           | Descriptio         |             | lize   Find   🖗<br>Com | nents                     |   |
|                                |                            |                | 8.        | 00 REG           | Regular            |             |                        |                           |   |
| 04/18/2016                     | Submitted                  |                |           |                  |                    |             |                        |                           |   |
| 04/18/2016<br>04/19/2016       | Submitted                  |                | 8.        | 00 REG           | Regular            |             |                        |                           |   |
|                                |                            |                |           | 00 REG<br>00 REG | Regular<br>Regular |             |                        |                           |   |
| 04/19/2016                     | Submitted                  |                | 8.        |                  |                    |             |                        |                           |   |

### Absence Request - Detailed Guide

\*\*Note – Absence Request function is used to report absence for a direct report.

Log into MyFSCJ using your FSCJ logon ID and password

| FLORIDA                                   |                                                                                   |                                                                                                    |                              |
|-------------------------------------------|-----------------------------------------------------------------------------------|----------------------------------------------------------------------------------------------------|------------------------------|
| velcome to myFSCJ!                        |                                                                                   |                                                                                                    | Apply for Admission          |
|                                           | tration process and allow you to better plan and manage your progress through     | now using one centralized program to improve our functionality: processes and efficiency,<br>legree programs. For faculty and start, it will modernize business practices by serving as | Class Search                 |
| our responsibility and goal to help you b | e successful – whether in your quest for a higher education or in your daily work | functions - and know myFSCJ is a great tool to help you do so                                                                                                    | Student and Employee Sign on |
| e College's websites offer valua          | ble information for future and current students. The following linit              | s will direct you to some of the most requested resources:                                                                                                    | User ID                      |
| ademic Calendar                           | Fiorida Sexual Offenders & Predators Search                                       | Financial Ad                                                                                                    | Pessword                     |
| W Books Online                            | Collection & Use of Social Security Numbers                                       | Library Learning Commons                                                                                                    | Sign In                      |
| impuses & Centers                         | Counseling & Advising                                                             | Student Computing Resources                                                                                                    |                              |
| reer Development Centers                  | Degrees & Programs                                                                | Bludent Resources (A-Z todex)                                                                                                    | Stadent Help   Employee Help |
| italogs                                   | Faculty & Staff Directory                                                         | Send an Official Transcript                                                                                                    |                              |

Click the My Manager Tasks button

| fscj.edu   | N3                        |                       |                 |                  |                 |             | Bb                          | Ø      | Vader, Dar | th |
|------------|---------------------------|-----------------------|-----------------|------------------|-----------------|-------------|-----------------------------|--------|------------|----|
|            | Employees Re              | sources Help          | Center          |                  |                 |             |                             |        |            |    |
| ORIDA      | My Requisitions -         | My Manager            | Tasks 🕶         | My Pay 🕶         | My Time 👻       | My Benefits | <ul> <li>My Care</li> </ul> | er 🕶   |            |    |
|            |                           |                       |                 |                  |                 |             |                             |        | 15         | [  |
| Test Alert | - This alert has been is  | sued to test func     | tionality for i | issuing alerts t | o all employees | s           |                             |        |            |    |
|            |                           |                       |                 |                  |                 |             |                             |        |            |    |
| Sunday     | y, April 10, 2016         |                       |                 |                  |                 |             |                             |        |            |    |
|            | ••••                      |                       |                 |                  |                 |             |                             |        |            |    |
| No ever    | nts found for the date r  | inge                  |                 |                  |                 | [           | Calendar Fil                | ters   |            |    |
| No ever    | ••••                      | inge.                 |                 |                  |                 |             | Calendar Fil                | iedule |            |    |
| No ever    | ••••                      | inge                  |                 |                  |                 |             | Class Sch                   | iedule |            |    |
|            | ••••                      | ingé.<br>Leave Balanc | e               |                  |                 |             | Class Sch                   | iedule |            |    |
|            | nts found for the date ra |                       | e               |                  |                 |             | Class Sch                   | iedule |            |    |
|            | ing Holiday Schedule      |                       | e               |                  |                 |             | Class Sch                   | iedule |            |    |

| Requisitions 👻 | My Manager Tasks 👻                                                               | My Pay 👻                                                                                | My Time 👻 | My Benefits 👻 | My Career 👻 |                  |  |
|----------------|----------------------------------------------------------------------------------|-----------------------------------------------------------------------------------------|-----------|---------------|-------------|------------------|--|
| range. F       | Exceptions<br>Absence<br>Requests<br>Report Time<br>Timesheet<br>Absence Request | View Report<br>Change Stat<br>Terminate<br>Employee<br>Approve<br>Terminate<br>Employee | us        |               |             | Calendar Filters |  |
|                | View Time<br>Monthly Time<br>Calendar<br>Weekly Time<br>Calendar                 | View Termin<br>Employee St                                                              |           |               |             | EFSCJ Calendar   |  |

Under Report Time, choose the Absence Request link

# Select an employee from the list

| nployee Selection            | Criteria                                                 |                                 |               |                     |                 |                                   |
|------------------------------|----------------------------------------------------------|---------------------------------|---------------|---------------------|-----------------|-----------------------------------|
|                              | ou'll be working with. You can initiate transactions onl | y for employees who reported to | o you as of t | he date you entered | on this page.   |                                   |
|                              | As Of Date 06/28/2016 ji Refresh Emp                     | loyees                          |               |                     |                 | Find Employee                     |
| Darth Vader's empl<br>Select | Name                                                     | Empl ID                         | Job           | Pers<br>Empl Status | onalize   🔄 Fir | rst ④ 1-6 of 6 🕑 Last<br>Position |
| Select                       | Chew Bacca                                               | 0700031                         | 0             | Active              | Active          | 033089                            |
| Select                       | Han Solo                                                 | 0700035                         | 0             | Active              | Active          |                                   |
| Select                       | Luke Skywalker                                           | 0700034                         | 0             | Active              | Active          | 047101                            |
| Select                       | Padme Amidala                                            | 0700037                         | 0             | Active              | Active          | 193500                            |
| Select                       | Princess Organa                                          | 0700028                         | 0             | Active              | Active          | 061291                            |
|                              | Seethree Peach                                           | 0700030                         | 0             | Active              | Active          | 021104                            |

Enter Absence Request Information on behalf of your direct report and submit

| Chew Bacca                                                   |                                                         |                                          |  |
|--------------------------------------------------------------|---------------------------------------------------------|------------------------------------------|--|
| Student Success Advisor I                                    |                                                         |                                          |  |
| ▼ Instructions                                               |                                                         |                                          |  |
| Enter Start Date and Absence Name.                           | Then complete the rest of the required fields before su | bmitting or save for later your request. |  |
|                                                              |                                                         |                                          |  |
| Absence Detail 👔                                             |                                                         |                                          |  |
| *Start Date                                                  | 06/29/2016                                              | View Monthly Calendar                    |  |
| End Date                                                     | (F)                                                     |                                          |  |
| Filter by Type                                               | Sick                                                    |                                          |  |
| *Absence Name                                                |                                                         | Current Balance 300.00 Hours             |  |
|                                                              | Select Absence Reason 🔻                                 |                                          |  |
| Partial Days                                                 |                                                         |                                          |  |
|                                                              |                                                         |                                          |  |
| Duration                                                     |                                                         |                                          |  |
| Calculate End Date or Du                                     | Forecast Balance                                        |                                          |  |
| Workflow                                                     |                                                         |                                          |  |
|                                                              |                                                         |                                          |  |
| Allow Request By                                             | Employee and Manager                                    |                                          |  |
| and a state of the second states                             | Employee *                                              |                                          |  |
| Request As [                                                 |                                                         |                                          |  |
| Request As [                                                 |                                                         |                                          |  |
|                                                              |                                                         | K                                        |  |
| Comments<br>Requestor Comments                               |                                                         | ×                                        |  |
| Comments<br>Requestor Comments<br>Go To View Absence Request |                                                         | e e e e e e e e e e e e e e e e e e e    |  |
| Comments<br>Requestor Comments<br>Go To View Absence Request | History View Absence Balances<br>e for Later            | Return to Direct Reports                 |  |
| Comments<br>Requestor Comments<br>Go To View Absence Request |                                                         |                                          |  |

# View Time

### Monthly Time Calendar - Detailed Guide

Log into MyFSCJ using your FSCJ logon ID and password

| RORIDA                                                                                                    |                                                                                   |                                                                                            |                              |
|----------------------------------------------------------------------------------------------------|-----------------------------------------------------------------------------------|--------------------------------------------------------------------------------------------|------------------------------|
| A Construction of the Construction of the Cons |                                                                                   |                                                                                            |                              |
|                                                                                                    |                                                                                   |                                                                                            |                              |
| Icome to myFSCJ!                                                                                                    |                                                                                   |                                                                                            | Apply for Admission          |
|                                                                                                    |                                                                                   | e now using one centralized program to improve our functionality, processes and efficiency |                              |
| 'go-to' destination for many core funct                                                                                                    |                                                                                   | degree programs. For faculty and staff, if will modernize business practices by serving as | Class Search                 |
| ir responsibility and goal to help you b                                                                                                    | e successful - whether in your quest for a higher education or in your daily work | functions - and know myFIGC/ is a great tool to help you do so.                            |                              |
|                                                                                                    |                                                                                   |                                                                                            | Student and Employee Sign-on |
|                                                                                                    |                                                                                   |                                                                                            | Uter D                       |
| College's websites offer valua                                                                                                    | ble information for future and current students. The following lini               | is will direct you to some of the most requested resources;                                |                              |
| erne Calendar                                                                                                    | Picrida Sevual Offenders & Pendaturs Search                                       | Financial Art                                                                              |                              |
| luuks Chilline                                                                                                    | Collection & One of Social Security Numbers                                       | Library Learning Community                                                                 | Sign In                      |
| outies & Centerts                                                                                                    | Counseling & Advantig                                                             | Bladent Cortiputing Resolution                                                             |                              |
| Ir Development Centers                                                                                                    | Orgneed & Programs                                                                | Shudent Resources (A-Z-Index)                                                              | Student Help   Employee Help |
|                                                                                                    | Execute & Staff Directory                                                         | Send as Otheral Transcent                                                                  |                              |

Click the My Manager Tasks button

| scj.edu                             |                                |                  |                 |             | Bb         | Ø      | - | Vader, Da | th N |
|-------------------------------------|--------------------------------|------------------|-----------------|-------------|------------|--------|---|-----------|------|
| Employees Re                        | sources Help Center            |                  |                 |             |            |        |   |           |      |
| My Requisitions -                   | dy Manager Tasks 👻             | dy Pay 👻         | My Time 🕶       | My Benefits | ▪ My Ca    | reer + |   |           |      |
|                                     |                                |                  |                 |             |            |        |   | 15        |      |
| fest Alert - This alert has been is | sued to test functionality for | issuing alerts t | o all employees | L.          |            |        |   |           | 2    |
|                                     |                                |                  |                 |             |            |        |   |           |      |
| Sunday, April 10, 2016              |                                |                  |                 |             |            |        |   |           |      |
| No events found for the date ra     | inge.                          |                  |                 |             | Calendar F | ilters |   |           |      |
|                                     |                                |                  |                 |             |            |        |   |           |      |
|                                     |                                |                  |                 |             | Class Si   |        |   |           |      |
|                                     |                                |                  |                 |             |            |        |   |           |      |
| Upcoming Holiday Schedule           | Leave Balance                  |                  |                 |             |            |        |   |           |      |

Choose the Monthly Time Calendar link

| fscj.edu                                                       |                   |                                   |                                           |           |               | Bb     | $\boxtimes$ | 2 | Vader, Darth | × 1 |
|----------------------------------------------------------------|-------------------|-----------------------------------|-------------------------------------------|-----------|---------------|--------|-------------|---|--------------|-----|
| A                                                              | Employees Reso    | urces Help Center                 | _                                         |           |               |        |             |   |              |     |
|                                                                | My Requisitions + | My Manager Tasks 👻                | My Pay 👻                                  | My Time 👻 | My Benefits + | My Car | eer 👻       |   |              |     |
|                                                                |                   |                                   |                                           |           |               |        |             |   | 15           |     |
| Test Alert - This alert has been iss Absence Request View Time |                   |                                   | Employee<br>Approve Terminate<br>Employee |           |               | î      |             |   |              | ×   |
| Monday, April 18, 2016 Calendar                                |                   | View Terminate<br>Employee Status |                                           |           | 1             |        |             |   |              |     |
| No events found for the date ran                               |                   | Weekly Time<br>Calendar           | Review Job<br>Change Re                   |           |               | Jar Fi | lters       |   |              |     |
|                                                                |                   | Daily Time<br>Calendar            |                                           |           |               | ss Sc  | hedule      |   |              |     |
|                                                                |                   | Time and Labor<br>Launch Pad      |                                           |           |               | :J Ca  | lendar      |   |              |     |
|                                                                |                   | Pavahle Time                      |                                           |           |               |        |             |   |              |     |

Use the **Monthly Time Calendar** page to view detailed information regarding time reporters' monthly time related data for a specific month.

Click the Employee ID field and enter the desired information then Click the Get Employees button

| y.fscj.edu                             |                           |    | Bb             | 8         | Q Vader, Dar         | th 🗸   |
|----------------------------------------|---------------------------|----|----------------|-----------|----------------------|--------|
| Employees                              | Resources Help Center     |    |                |           |                      |        |
| EORIDA<br>MAIE COLLEA<br>I TEXANDERINA |                           |    |                |           | 15                   |        |
| Anathly Time Colordan                  |                           |    | N              | ew Window | Help Personalize Pag | pe   📰 |
| Monthly Time Calendar                  |                           |    |                |           |                      |        |
| <ul> <li>Employee Selection</li> </ul> |                           |    |                |           |                      |        |
| Employee Selection Criteria            |                           |    | Get Employees  |           |                      |        |
| Selection Criterion                    | Selection Criterion Value |    | Clear Criteria |           |                      |        |
| Time Reporter Group                    |                           | Q  | Save Criteria  |           |                      |        |
| Employee ID                            | 0700034                   | ×Q | Save Criteria  |           |                      |        |
| Empl Record                            | Empl ID Display Name      | Q  |                |           |                      |        |
| ast Name                               | 0700034 Luke Skywalker    | Q  |                |           |                      |        |
| First Name                             |                           | Q  |                |           |                      |        |
| Susiness Unit                          |                           | Q  |                |           |                      |        |
|                                        |                           | Q  |                |           |                      |        |
|                                        |                           | a  |                |           |                      |        |
| Department<br>Supervisor ID            |                           |    |                |           |                      |        |

Use the View Criteria section to select the types of information you choose to view.

By selecting the check box next to the option you want to add to the view, you can build a multi-layered view of the schedule

Use the Month field to enter or select different time periods to view

The Total column displays the total time recorded for the time reporter for the selected viewing period

| y.fscj.edu             |                          |         |                                            |                             |              |              | Bb         | 8 | 2          | Vader, Darth | • • |
|------------------------|--------------------------|---------|--------------------------------------------|-----------------------------|--------------|--------------|------------|---|------------|--------------|-----|
|                        | Employees Reso           |         | p Cent                                     |                             |              |              |            |   |            |              |     |
| LORIDA<br>TALE COLLEGE |                          |         |                                            |                             |              |              |            |   |            | 15           |     |
| aily Time Calon        |                          |         | Weekly                                     | Time Calendar               | N            | Ionthly Time | Calendar   |   |            |              |     |
|                        |                          | >       |                                            |                             |              | Next Month   |            |   |            |              |     |
|                        | Time 00:00<br>Time 23:00 | V       |                                            | ported Hours<br>yable Hours |              |              |            |   |            |              |     |
| Display Optio          | ons 🕐                    |         |                                            |                             |              |              |            |   |            |              |     |
| Show Schedule          |                          |         | ] Show Holidays<br>] Show Planned Overtime |                             | Show Symbols |              |            |   |            |              |     |
| Show Abs               | ences                    | □ Sho   | w Exce                                     | ptions                      |              | Refresh      | View       |   |            |              |     |
| Ionthly Time           | Calendar 😨               |         |                                            |                             |              |              |            |   |            |              |     |
| est Name               | First Name               | Employ  | ee ID                                      | Job Title                   | Total        | Tue.<br>01   | Wed.<br>02 |   | Thu.<br>03 | Fri.<br>04   |     |
| tywalker               | Luke                     | 070003  | 4                                          | Professor Level 3           | 37           | -            |            |   | ÷.         |              |     |
|                        |                          |         |                                            |                             | 184.00       | 08.00        | 06.00      |   | 08.00      | 06.00        |     |
| egend                  |                          |         |                                            |                             |              |              |            |   |            |              |     |
| Wor                    | rkday                    |         | 0110                                       | ay                          |              |              |            |   |            |              |     |
| Links                  |                          | V       |                                            |                             |              |              |            |   |            |              |     |
| anager Self Ser        | vice                     | - Const |                                            |                             |              |              |            |   |            |              |     |
| me Managemer           | nt                       |         |                                            |                             |              |              |            |   |            |              |     |
|                        |                          |         |                                            |                             |              |              |            |   |            |              |     |
|                        |                          |         |                                            |                             |              |              |            |   |            |              |     |

# Weekly Time Calendar

Log into MyFSCJ using your FSCJ logon ID and password

| FLORIDA                                   |                                                                                   |                                                                                                    |                              |
|-------------------------------------------|-----------------------------------------------------------------------------------|----------------------------------------------------------------------------------------------------|------------------------------|
| FILL RELEASE                              |                                                                                   |                                                                                                    |                              |
|                                           |                                                                                   |                                                                                                    |                              |
| elcome to myFSCJ!                         |                                                                                   |                                                                                                    | Apply for Admission          |
|                                           |                                                                                   | e now using one centralized program to improve our functionality, processes and efficiency,<br>degree programs. For faculty and staff, it will modernize business practices by serving as |                              |
| r 'go-to' destination for many core funct |                                                                                   | orgene programs. For society and scan, it we modernice bosiness practices by benerg as                                                                                                    | Class Search                 |
| our responsibility and goal to help you b | e successful - whether in your quest for a higher education or in your daily work | functions - and know myFBCJ is a great tool to help you do so.                                                                                                    |                              |
|                                           |                                                                                   |                                                                                                    | Student and Employee Sign-on |
|                                           |                                                                                   |                                                                                                    | User ID                      |
| e College's websites offer valua          | ble information for future and current students. The following lini               | ks will direct you to some of the most requested resources:                                                                                                    |                              |
| demic Calendar                            | Fronta Securi Offenders & Predators Search                                        | Produced Aut                                                                                                    |                              |
| Books Crititie                            | Collectors & Live of Social Security Numbers                                      | Library Learning Commons                                                                                                    | Sign in                      |
| rpuses & Centurs                          | Counselling & Advising                                                            | Budent Computing Resources                                                                                                    |                              |
| eer Development Centers                   | Orgroep & Programs                                                                | Bludest Resources (A-2 Index)                                                                                                    | Statent Help   Employee Help |
|                                           |                                                                                   |                                                                                                    |                              |

Click the My Manager Tasks button

|                                                          |                                |                    |                  |               | Bb           | 8    | Vader, D | arth 🗸 |
|----------------------------------------------------------|--------------------------------|--------------------|------------------|---------------|--------------|------|----------|--------|
| Employees Re                                             | sources Help Center            |                    |                  |               |              |      |          |        |
| My Requisitions -                                        | iły Manager Tasks 👻            | √y Pay ►           | My Time +        | My Benefits • | My Care      | er • |          | 0      |
| fest Alert - This alert has been i                       | ssued to test functionality fo | r issuing alerts t | to all employees |               |              |      |          |        |
| Sunday, April 10, 2016<br>No events found for the date r | ange.                          |                    |                  |               | Calendar Fil | ers  |          |        |
|                                                          |                                |                    |                  |               | Class Sch    |      |          |        |
|                                                          |                                |                    |                  |               |              |      |          |        |
| Upcoming Holiday Schedule                                | Leave Balance                  |                    |                  |               |              |      |          |        |

Choose the Weekly Time Calendar link

Use the Weekly Time Calendar page to view detailed information regarding time reporters' weekly time related data for a specific week. The page defaults to the current week

| /.fscj.edu                           |                                                                    |                                                    |           |               | Bb     | Ø                                   | <u> </u> | Vader, Darth | · • |
|--------------------------------------|--------------------------------------------------------------------|----------------------------------------------------|-----------|---------------|--------|-------------------------------------|----------|--------------|-----|
| Employees Reso                       | urces Help Center                                                  |                                                    |           |               |        |                                     |          |              |     |
| My Requisitions -                    | My Manager Tasks +                                                 | My Pay +                                           | My Time + | My Benefits + | My Car | reer 👻                              |          | t<br>15      |     |
| Test Alert - This alert has been iss | Timesheet<br>Absence Request<br>View Time                          | Employee<br>Approve Ten<br>Employee<br>View Termin |           |               | î      |                                     |          |              | ×   |
| Monday, April 18, 2016               | Monthly Time<br>Calendar<br>Weekly Time                            | Employee St<br>Review Job<br>Change Req            | atus      |               | E      |                                     | 1        |              |     |
|                                      | Calendar<br>Daily Time<br>Calendar<br>Time and Labor<br>Launch Pad |                                                    |           |               |        | il <b>ters</b><br>hedule<br>alendar |          |              |     |
|                                      | Pavahle Time                                                       |                                                    |           |               | ×      |                                     |          |              |     |

Click the Employee ID field and enter the desired information then Click the Get Employees button

| ny fscjiedu                               |                           |   | Bb             | Ø          | 🝳 Vader, Darth 🗸            |
|-------------------------------------------|---------------------------|---|----------------|------------|-----------------------------|
| Employees                                 | Resources Help Center     |   |                |            |                             |
| FLORIDA<br>Maile COLLIGE<br>Transmission  |                           |   |                |            | 15                          |
| Weekly Time Calenda                       | r                         |   |                | New Window | Help   Personalize Page   🔤 |
| Employee Selection                        |                           |   |                |            |                             |
| Employee Selection Criteria               |                           |   | Get Employees  |            |                             |
| election Criterion                        | Selection Criterion Value |   | Clear Criteria |            |                             |
| Time Reporter Group                       |                           | ٩ | Save Criteria  |            |                             |
| imployee ID                               | 0700034                   |   | Save Criteria  |            |                             |
| impl Record                               |                           | Q |                |            |                             |
| ast Name                                  |                           | Q |                |            |                             |
|                                           |                           | Q |                |            |                             |
| irst Name                                 |                           | Q |                |            |                             |
|                                           |                           | ~ |                |            |                             |
| First Name<br>Business Unit<br>Department |                           | Q |                |            |                             |

Use the View Criteria section to select the types of information you choose to view.

Use the Week of field to enter or select different time periods to view

The Total column displays the total time recorded for the time reporter for the selected viewing period

| iy fscj.edu                     |                                                                                                    |                                 |                                    |              | Bb                  | ⊠ | 2     | Vader, Da   | th 🗸 |
|---------------------------------|----------------------------------------------------------------------------------------------------|---------------------------------|------------------------------------|--------------|---------------------|---|-------|-------------|------|
| FLORIDA                         | Employees Reso                                                                                                    | urces Help Cer                  | nter                               |              |                     |   | TEA   | til<br>15   |      |
| Daily Time Calen                |                                                                                                    | Week                            | ty Time Calendar                   | Mo           | nthly Time Calendar |   |       |             |      |
| <ul> <li>View Criter</li> </ul> |                                                                                                    |                                 |                                    |              |                     | 4 |       |             |      |
| We                              | ek of 03/28/2016                                                                                                    |                                 | ous Week<br>orted or Payable Hours | N            | ext Week            |   |       |             |      |
|                                 | Time 00:00                                                                                                    | • • F                           | Reported Hours                     |              |                     | 1 |       |             |      |
| Display Optio                   | and the second second se |                                 |                                    |              |                     | 1 |       |             |      |
| Show Sch                        | ning Hours                                                                                                    | Show Ho<br>Show Pla<br>Show Exc | nned Overtime                      | Show Symbols | Refresh View        |   |       |             |      |
| Neekly Time C                   | alendar 👔                                                                                                    |                                 |                                    |              |                     |   |       |             |      |
| ast Name                        | First Name                                                                                                    | Employee ID                     | Job Title                          | Total        | Mon.<br>03/28/2016  |   | 03/29 | ie.<br>2016 |      |
| kywalker                        | Luke                                                                                                    | 0700034                         | Professor Level 3                  | -            |                     |   |       | n.          |      |
|                                 |                                                                                                    |                                 |                                    | 40.00        | 08.00               |   | 08    | 3.00        |      |
| egend                           |                                                                                                    |                                 |                                    |              |                     |   |       |             |      |
| Wo                              | rkday                                                                                                    | []ot                            | f Day                              |              |                     |   |       |             |      |
| Links                           |                                                                                                    |                                 |                                    |              |                     |   |       |             |      |
| lanager Self Ser                | vice                                                                                                    |                                 |                                    |              |                     |   |       |             |      |
| ime Managemei                   | nt                                                                                                    |                                 |                                    |              |                     |   |       |             |      |
|                                 |                                                                                                    |                                 |                                    |              |                     |   |       |             |      |

# Daily Time Calendar

Log into MyFSCJ using your FSCJ logon ID and password

| R                                                                                     |                                                                                   |                                                                                             |                              |
|---------------------------------------------------------------------------------------|-----------------------------------------------------------------------------------|---------------------------------------------------------------------------------------------|------------------------------|
| FLORIDA                                                                               |                                                                                   |                                                                                             |                              |
|                                                                                       |                                                                                   |                                                                                             |                              |
| elcome to myFSCJ!                                                                     |                                                                                   |                                                                                             | Apply for Admission          |
|                                                                                       |                                                                                   | e now using one centralized program to improve our functionality, processes and efficiency. |                              |
| students, myFSCJ will simplify the regis<br>r "go-to" destination for many core funct |                                                                                   | deprec programs. For faculty and staff, it will modernize busivess practices by serving as  | Class Search                 |
| our responsibility and goal to help you b                                             | e successful - whether in your quest for a higher education or in your daily work | functions - and know myFBC/ is a great tool to help you do so.                              |                              |
|                                                                                       |                                                                                   |                                                                                             | Student and Employee Sign-on |
|                                                                                       |                                                                                   |                                                                                             | User 10                      |
| e College's websites offer valua                                                      | bie information for future and current students. The following lini               | ks will direct you to some of the most requested resources:                                 |                              |
| dermit Calendar                                                                       | Finnia fienual Offenders & Predators Search                                       | Prostead Aug                                                                                |                              |
| Books Criste                                                                          | Collecture & Live of Social Security Numbers                                      | Litrary Learning Commons                                                                    | Sign in                      |
| rputies & Centers                                                                     | Counseling & Advising                                                             | Bladest Computing Resources                                                                 |                              |
| eer Developmenti Centers                                                              | Degrees & Programs                                                                | Bludost Resources (A-Z Index)                                                               | Statent Hely   Employee Help |
|                                                                                       | Faculty & Walt Conclusiv                                                          | Revol an Otheran Transmissi                                                                 |                              |

Click the My Manager Tasks button

| Employees     Resources     Help Center       My Requisitions *     My Manager Tasks *     My Pay *     My Time *     My Benefits *     My Career *                                                                                                    | iles • Maili Meriu •                                             |                             |                   |                 | _             | 185510301                 | -           |   |           | 1.00 |
|----------------------------------------------------------------------------------------------------|------------------------------------------------------------------|-----------------------------|-------------------|-----------------|---------------|---------------------------|-------------|---|-----------|------|
| My Requisitions My Manager Tasks My Pay My Time My Benefits My Career +   est Alert - This alert has been issued to test functionality for issuing alerts to all employees.   Sunday, April 10, 2016   No events found for the date range.   Calendar Filters   Class Schedule   Class Schedule   FSCJ Calendar                                           | cj.edu                                                           |                             |                   |                 |               | Bb                        | $\boxtimes$ | - | Vader, Da | rth  |
| My Requisitions • My Manager Tasks • My Pay • My Time • My Benefits • My Career •   est Alert - This alert has been issued to test functionality for issuing alerts to all employees.   sunday, April 10, 2016   No events found for the date range.   Calendar Filters   Image: Class Schedule   FSCJ Calendar   Upcoming Holiday Schedule Leave Balance | Employees Resource                                               | ces Help Center             |                   |                 |               |                           |             |   |           |      |
| test Alert - This alert has been issued to test functionality for issuing alerts to all employees.  Sunday, April 10, 2016  No events found for the date range.  Calendar Filters  Calendar Filters  Calendar  Upcoming Holiday Schedule Leave Balance                                                                                                    | COLLEGE My Requisitions - N                                      | My Manager Tasks 👻          | My Pay 👻          | My Time 👻       | My Benefits 👻 | My Care                   | er •        |   | Y.        |      |
| Sunday, April 10, 2016 No events found for the date range.          Calendar Filters         Image: Class Schedule         Image: FSCJ Calendar                                                                                                    |                                                                  |                             |                   |                 |               |                           |             |   | 15        |      |
| Sunday, April 10, 2016 No events found for the date range.          Calendar Filters         Image: Class Schedule         Image: FSCJ Calendar                                                                                                    |                                                                  |                             |                   |                 |               |                           |             |   |           |      |
| No events found for the date range.       Calendar Filters         Image: Class Schedule       Image: Class Schedule         Image: Class Schedule       FSCJ Calendar                                                                                                    | est Alert - This alert has been issued                           | d to test functionality for | issuing alerts to | o all employees |               |                           |             |   |           |      |
| Upcoming Holiday Schedule                                                                                                    |                                                                  |                             |                   |                 |               |                           |             |   |           |      |
| Upcoming Holiday Schedule Leave Balance                                                                                                    | Sunday, April 10, 2016                                           |                             |                   |                 |               |                           |             |   |           |      |
|                                                                                                    |                                                                  |                             |                   |                 |               | Calendar Fil              | ters        | ] |           |      |
|                                                                                                    |                                                                  | i.                          |                   |                 |               | 🗹 Class Sch               | nedule      |   |           |      |
| Holiday Date                                                                                                    |                                                                  | ¢.                          |                   |                 |               | 🗹 Class Sch               | nedule      |   |           |      |
| Holiday Date                                                                                                    | No events found for the date range.                              |                             |                   |                 |               | 🗹 Class Sch               | nedule      |   |           |      |
|                                                                                                    | No events found for the date range.<br>Upcoming Holiday Schedule |                             |                   |                 |               | ☑ Class Sch<br>□ FSCJ Cal | nedule      |   |           |      |

Choose the Daily Time Calendar link

Use the Daily Time Calendar page to view detailed information regarding time reporters' daily time related data for a specific date. The page defaults to the current date

|              | My Requisitions +        | My Manager Tasks 👻                    | My Pay *                              | My Time + | My Benefits + | My Career + |    |
|--------------|--------------------------|---------------------------------------|---------------------------------------|-----------|---------------|-------------|----|
|              |                          |                                       |                                       |           |               |             | 15 |
| Test Alert - | This alert has been iss  | Timesheet<br>Absence Request          | Employee<br>Approve Te                | rminate   |               | ^           |    |
| Monday,      | April 18, 2016           | View Time<br>Monthly Time<br>Calendar | Employee<br>View Termi<br>Employee \$ |           |               |             |    |
| No events    | s found for the date ran | Weekly Time<br>Calendar               | Review Job<br>Change Re               |           |               | tar Filters |    |
|              |                          | Daily Time<br>Calendar                |                                       |           |               | ss Schedule |    |
|              |                          | Time and Labor<br>Launch Pad          |                                       |           |               | CJ Calendar |    |

Click the Employee ID field and enter the desired information then click Get Employees

| ny.fscj.edu                            |                           |         | Bb                   | 8         | Q Vader, Darth ∨       |
|----------------------------------------|---------------------------|---------|----------------------|-----------|------------------------|
| Employees Res                          | ources Help Center        |         |                      |           |                        |
|                                        |                           |         |                      | 5         |                        |
| and a statement of                     |                           |         |                      |           |                        |
|                                        |                           |         | Net                  | Window He | elp   Personalize Page |
| Daily Time Calendar                    |                           |         |                      |           |                        |
| Employee Selection                     |                           |         |                      |           |                        |
| Employee Selection Criteria            |                           |         | Get Employees        |           |                        |
| Selection Criterion                    | Selection Criterion Value |         | Clear Criteria       |           |                        |
| Time Reporter Group                    |                           | 9       | Save Criteria        |           |                        |
| Enployee ID                            |                           | Q       |                      |           |                        |
| Empl Record                            |                           | Q       |                      |           |                        |
| Last Name                              |                           | Q.      |                      |           |                        |
| First Name                             |                           | Q       |                      |           |                        |
| Business Unit                          |                           | Q.      |                      |           |                        |
| Department                             |                           | a       |                      |           |                        |
| Supervisor ID                          |                           | Q.      |                      |           |                        |
|                                        |                           |         |                      |           |                        |
| Daily Time Calendar                    | Weekly Time Calendar      |         | Monthly Time Calenda |           |                        |
| - View Criteria                        |                           |         |                      |           |                        |
| *Date 03/30/2016                       | Previous Day              |         | Next Day             |           |                        |
| *Start Time 00:00                      |                           |         |                      |           |                        |
| *End Time 23:00<br>Display Options (2) |                           |         |                      | é         |                        |
|                                        |                           | Show Sy |                      |           |                        |

Use the View Criteria section to select the types of information you choose to view.

By selecting the check box next to the option you want to add to the view, you can build a multi-layered view of the schedule

Use the Date field to enter or select different time periods to view

On the daily calendars, recorded punch times display in the applicable time slot using the color/symbol for the Default Reported/Payable Time in the Legend grid

Use the Legend grid to interpret the calendar color codes, and symbols if you select Show Symbols as part of the view criteria

The Total column displays the total time recorded for each time reporter for the selected viewing period. For punch time reporters, the sum represents the time between each in and out punch. If no out punch exists, the lesser of either current time or the selected period end time is used as the out time for the calculation

Use the Links field to navigate to the listed time management pages.

| y fscj.edu                      |                                  |                       |                   |             | Bb          | $\boxtimes$ | <u> </u> | ader, Darth | · ~ |
|---------------------------------|----------------------------------|-----------------------|-------------------|-------------|-------------|-------------|----------|-------------|-----|
| A Eng                           | nioyees Resources                | Help Center           |                   |             |             |             |          |             |     |
|                                 |                                  |                       |                   |             |             | 1           |          | 15          |     |
| upervisor ID                    |                                  |                       | ٩                 |             |             |             |          |             |     |
| any Time Calendar               |                                  | Weekly Time Calenda   | ar                | Monthly Tir | ne Calendar |             |          |             |     |
| *Start Time                     | 3/30/2016<br>00:00<br>23:00      | Previous Day          |                   | Next Day    |             |             |          |             |     |
| Show Schedule                   |                                  | Show Holidays         | Show              | Symbols     |             |             |          |             |     |
| Show Training H                 |                                  | Show Planned Overtime |                   |             | ish View    |             |          |             |     |
| aily Time Calendar              | • (2)                            |                       |                   |             |             |             |          |             |     |
| st Name                         | First Name                       | Employee ID           | Job Description   | No          | Elapsed     | 00:00       | 01:00    | 02:00       | 03  |
| ywalker                         | Luke                             | 0700034               | Professor Level 3 |             |             |             |          |             |     |
|                                 |                                  |                       |                   |             | 8.00        |             |          |             |     |
| workday                         |                                  | Off Day               |                   |             |             |             |          |             |     |
|                                 | -                                |                       |                   |             |             |             |          |             |     |
| Links<br>Approve A<br>Approve A | Absence Requests<br>Payable Time |                       |                   |             |             |             |          |             |     |
| me Manage E<br>Timeshee         | exceptions                       |                       |                   |             |             |             |          |             |     |
|                                 |                                  |                       |                   |             |             |             |          |             |     |

#### Time and Labor Launch Pad

Log into MyFSCJ using your FSCJ logon ID and password

| R                                         |                                                                                   |                                                                                             |                              |
|-------------------------------------------|-----------------------------------------------------------------------------------|---------------------------------------------------------------------------------------------|------------------------------|
| FLORIDA<br>TELORIDA<br>TELORIDA           |                                                                                   |                                                                                             |                              |
|                                           |                                                                                   |                                                                                             |                              |
| elcome to myFSCJ!                         |                                                                                   |                                                                                             |                              |
|                                           | an effort to sheardne our processes, all shadents, faculty and staff members as   | e now using one centralized program to improve our functionality, processes and efficiency. | Apply for Admission          |
|                                           | tration process and allow you to better plan and manage your progress through     | degree programs. For faculty and staff, it will modernize business practices by serving as  | Class Search                 |
| our responsibility and goal to help you b | e successful - whether in your quest for a higher education or in your daily work | functions - and know myFBC/ is a great tool to help you do so.                              |                              |
|                                           |                                                                                   |                                                                                             | Student and Employee Sign-on |
|                                           |                                                                                   |                                                                                             | User D                       |
| e College's websites offer valua          | ble information for future and current students. The following lin                | ks will direct you to some of the most requested resources:                                 |                              |
| terns Carendar                            | Finish Securi Offenders & Predators Search                                        | Financial Act                                                                               |                              |
| Books Online                              | Collectors & Use of Nocial Security Numbers                                       | Litrary Learning Commons                                                                    | Sign In                      |
| puties & Centers                          | Counselling & Advising                                                            | Bladest Computing Resources                                                                 | 1050.002                     |
| er Development Centers                    | Depress & Programs                                                                | Budent Resources (A.Z. Index)                                                               | Statent Hely   Employee Help |
|                                           | Faculty & Half Carectory                                                          | Revol an Otheran Transmissi                                                                 |                              |

Click the My Manager Tasks button

| Employees     Resources     Help Center       My Requisitions *     My Manager Tasks *     My Pay *     My Time *     My Benefits *     My Career *                                                                                                    | iles • Maili Meriu •                                             |                             |                   |                 | _             | 185510001                 | -           |   |           | 1.00 |
|----------------------------------------------------------------------------------------------------|------------------------------------------------------------------|-----------------------------|-------------------|-----------------|---------------|---------------------------|-------------|---|-----------|------|
| My Requisitions My Manager Tasks My Pay My Time My Benefits My Career +   est Alert - This alert has been issued to test functionality for issuing alerts to all employees.   Sunday, April 10, 2016   No events found for the date range.   Calendar Filters   Class Schedule   Class Schedule   FSCJ Calendar                                           | cj.edu                                                           |                             |                   |                 |               | Bb                        | $\boxtimes$ | - | Vader, Da | rth  |
| My Requisitions • My Manager Tasks • My Pay • My Time • My Benefits • My Career •   est Alert - This alert has been issued to test functionality for issuing alerts to all employees.   sunday, April 10, 2016   No events found for the date range.   Calendar Filters   Image: Class Schedule   FSCJ Calendar   Upcoming Holiday Schedule Leave Balance | Employees Resource                                               | ces Help Center             |                   |                 |               |                           |             |   |           |      |
| test Alert - This alert has been issued to test functionality for issuing alerts to all employees.  Sunday, April 10, 2016  No events found for the date range.  Calendar Filters  Calendar Filters  Calendar  Upcoming Holiday Schedule Leave Balance                                                                                                    | COLLEGE My Requisitions - N                                      | My Manager Tasks 👻          | My Pay 👻          | My Time 👻       | My Benefits 👻 | My Care                   | er •        |   | Y.        |      |
| Sunday, April 10, 2016 No events found for the date range.          Calendar Filters         Image: Class Schedule         Image: FSCJ Calendar                                                                                                    |                                                                  |                             |                   |                 |               |                           |             |   | 15        |      |
| Sunday, April 10, 2016 No events found for the date range.          Calendar Filters         Image: Class Schedule         Image: FSCJ Calendar                                                                                                    |                                                                  |                             |                   |                 |               |                           |             |   |           |      |
| No events found for the date range.       Calendar Filters         Image: Class Schedule       Image: Class Schedule         Image: Class Schedule       FSCJ Calendar                                                                                                    | est Alert - This alert has been issued                           | d to test functionality for | issuing alerts to | o all employees |               |                           |             |   |           |      |
| Upcoming Holiday Schedule                                                                                                    |                                                                  |                             |                   |                 |               |                           |             |   |           |      |
| Upcoming Holiday Schedule Leave Balance                                                                                                    | Sunday, April 10, 2016                                           |                             |                   |                 |               |                           |             |   |           |      |
|                                                                                                    |                                                                  |                             |                   |                 |               | Calendar Fil              | ters        | ] |           |      |
|                                                                                                    |                                                                  | i.                          |                   |                 |               | 🗹 Class Sch               | nedule      |   |           |      |
| Holiday Date                                                                                                    |                                                                  | ¢.                          |                   |                 |               | 🗹 Class Sch               | nedule      |   |           |      |
| Holiday Date                                                                                                    | No events found for the date range.                              |                             |                   |                 |               | 🗹 Class Sch               | nedule      |   |           |      |
|                                                                                                    | No events found for the date range.<br>Upcoming Holiday Schedule |                             |                   |                 |               | ☑ Class Sch<br>□ FSCJ Cal | nedule      |   |           |      |

Choose the Time and Labor Launch Pad link

| , fscj.edu   |                          |                              |                           |           |               | Bb      | 8      | 2 | Vader, Da | rth 🗸 |
|--------------|--------------------------|------------------------------|---------------------------|-----------|---------------|---------|--------|---|-----------|-------|
| A            | Employees Resou          | irces Help Center            |                           |           |               |         |        |   |           |       |
|              | My Requisitions -        | My Manager Tasks 👻           | My Pay 👻                  | My Time 🕶 | My Benefits + | My Care | eer 🕶  |   |           |       |
|              |                          |                              |                           |           |               |         |        |   | 15        | 0     |
| Test Alert - | This alert has been iss  | Timesheet<br>Absence Request | Employee<br>Approve Te    | minto     |               | ^       |        |   |           | ×     |
|              |                          | View Time                    | Employee                  | minate    |               |         |        |   |           |       |
| Monday,      | April 18, 2016           | Monthly Time<br>Calendar     | View Termin<br>Employee S |           |               |         |        |   |           |       |
| No event     | s found for the date ran | Weekly Time<br>Calendar      | Review Job<br>Change Re   |           |               | Jar Fi  | iters  |   |           |       |
|              |                          | Daily Time<br>Calendar       |                           |           |               | 55 Sci  | hedule |   |           |       |
|              |                          | Time and Labor<br>Launch Pad |                           |           |               |         | lendar |   |           |       |
|              |                          | Davahle Time                 |                           |           |               | ~       |        |   |           |       |

Click the Employee ID field and entered the desired information then click the Get Employees button

| y.fscj.edu                                |                           |    |                | Bb (    | 8 💄         | Vader, Darth 🗸       |
|-------------------------------------------|---------------------------|----|----------------|---------|-------------|----------------------|
| Employees                                 | Resources Help Center     |    |                |         |             |                      |
| LORIDA                                    |                           |    |                |         |             |                      |
| TAGENDALITY                               |                           |    |                |         | =*:         |                      |
|                                           |                           |    |                | New Wit | ndow   Help | Personalize Page   🗐 |
| me and Labor Launch Pad<br>elect Employee |                           |    |                |         |             |                      |
| Employee Selection                        |                           |    |                |         |             |                      |
| Employee Selection Criteria               |                           |    | Get Employees  | _       |             |                      |
| election Criterion                        | Selection Criterion Value |    |                |         |             |                      |
| ime Reporter Group                        |                           | Q  | Clear Criteria |         |             |                      |
| mployee ID                                | 0700034                   | ×Q | Save Criteria  |         |             |                      |
| mpl Record                                | Empl ID Display Name      | Q  |                |         |             |                      |
| ast Name                                  | 0700034 Luke Skywalker    | Q  |                |         |             |                      |
| irst Name                                 |                           | Q. |                |         |             |                      |
| lusiness Unit                             |                           | Q  |                |         |             |                      |
| epartment                                 |                           | Q  |                |         |             |                      |
|                                           |                           | Q  |                |         |             |                      |

|                                                                                                    |            |                 |             |   | Ne                          | w Window   Help   Personalize Page |
|----------------------------------------------------------------------------------------------------|------------|-----------------|-------------|---|-----------------------------|------------------------------------|
| me and Labor Labor Labor Labor Labor Labor Labor Labor Labor Labor Labor Labor Labor Labor Labor Labor Labor La |            |                 |             |   |                             |                                    |
| Employee Sek                                                                                                    |            |                 |             |   |                             |                                    |
| mployee Selecti                                                                                                 |            |                 |             |   | Get Employees               |                                    |
| election Criterion                                                                                              |            | Selection Crite | rion Value  |   |                             |                                    |
| ime Reporter Group                                                                                              | 2          |                 |             | Q | Clear Criteria              |                                    |
| mployee ID                                                                                                    |            | 0700034         |             | Q | Save Criteria               |                                    |
| mpl Record                                                                                                    |            | 0100004         |             | Q |                             |                                    |
|                                                                                                    |            |                 |             |   |                             |                                    |
| ast Name                                                                                                    |            |                 |             | Q |                             |                                    |
| irst Name                                                                                                    |            |                 |             | Q |                             |                                    |
| usiness Unit                                                                                                    |            |                 |             | Q |                             |                                    |
| epartment                                                                                                    |            |                 |             | Q |                             |                                    |
| upervisor ID                                                                                                    |            |                 |             | Q |                             |                                    |
| mployees For D                                                                                                  | arth Vader | 70              |             |   |                             | Personalize   Find   🗇 First 🛞 1   |
| et Neme                                                                                                    | First Name | 29              | Employee ID |   | Employment Record Job Title | e                                  |
| ywalker                                                                                                    | Luke       |                 | 0700034     |   | 0 Profess                   | or Level 3                         |

In the Employees section choose and an employee by clicking on the last name

Use the Time and Labor Launch Pad page to view which days in the specified month have payable time, forecasted payable time, reported elapsed time, reported punch time, exceptions, and recommended actions associated with each exception

The calendar displays payable hours for the month

You can change the calendar view to display the actual number of payable hours, forecasted payable hours, reported elapsed hours, reported punch hours, or scheduled hours that have been reported for each day

You can also click the day to view the time reporting details that exist for that day

|               | Employe               |       | Reso      |           | s Help    |           |           |           |                                                  |          |       |      |       |              | 15          |          |
|---------------|-----------------------|-------|-----------|-----------|-----------|-----------|-----------|-----------|--------------------------------------------------|----------|-------|------|-------|--------------|-------------|----------|
| ime and       | abort                 |       | ch Day    | 4         |           |           |           |           |                                                  |          |       |      | New W | indow   Help | Personalize | Page   E |
| uke Skywal    | ker                   | aur   | ich Pa    | u         |           |           | ſ         | Nurr      | Employee I<br>casted Payable<br>ber of Exception | Hours    |       |      |       |              |             |          |
| fonth 03 - Ma | arch<br>election In V | Tione |           |           | 2016      | 8         | Previo    | Rep       | able Hours<br>orted Hours<br>eduled Hours        | Next     | Month | View |       |              |             |          |
| iunday        | Monday                |       | Tuesday   |           | Wednesda  | ıy        | Thursday  |           | Friday                                           | Saturday |       |      |       |              |             |          |
|               |                       |       |           | 1         |           | 2         |           | 3         | 4                                                |          | 5     |      |       |              |             |          |
| 6             |                       | 7     |           | 8         |           | 9         |           | 10        | 11                                               |          | 12    |      |       |              |             |          |
| 13            |                       | 14    |           | 15        |           | 16        |           | 17        | 18                                               |          | 19    |      |       |              |             |          |
| 20            | 7.00<br>P             | 21    | 7.00<br>P | 22        | 7.00<br>P | <u>23</u> | 7.00<br>P | <u>24</u> | 7.00 <u>25</u><br>P                              |          | 26    |      |       |              |             |          |
| 27            | 10.00                 | 28    | 10.00     | <u>29</u> | 10.00     | <u>30</u> | 10.00     | <u>31</u> | r                                                |          |       |      |       |              |             |          |
|               | P<br>t Payable Ti     |       | Ρ         |           | Ρ         |           | Р         |           |                                                  |          |       |      |       |              |             |          |

Use the Time Details Forecast page to view detailed calendar information for each day

| / fscj.edu              |                     |           |                     |                 | Bb            |            | 2      | Vader, Darth   | *  |
|-------------------------|---------------------|-----------|---------------------|-----------------|---------------|------------|--------|----------------|----|
| Employees               |                     |           |                     |                 |               |            |        |                |    |
|                         |                     |           |                     |                 |               |            |        | 15             |    |
| Tecasilevers.           |                     |           |                     |                 |               |            |        |                | _  |
| 2 1 2 2 2 2 2 2 2 2 2 2 |                     |           |                     |                 |               | New Window | w Help | Personalize Pa | ge |
| ime Details For 03/24   | 4/2016              |           |                     |                 |               |            |        |                |    |
| uke Skywalker           |                     |           | Employee ID         |                 |               |            |        |                |    |
| rofessor Level 3        |                     |           | Empl Recor          |                 |               |            |        |                |    |
| Previous Day            |                     |           |                     | Next Day        |               |            |        |                |    |
| eported Punched Time    |                     |           |                     |                 |               |            |        |                |    |
| Quantity Punch Type     | Punch Date and Time | Time Zone | Time Reporting Code |                 |               |            |        |                |    |
| 7.00 In                 | 03/24/2016 9:00AM   | EST       | Regular             |                 |               |            |        |                |    |
| Out                     | 03/24/2016 4:00PM   | EST       | Regular             |                 |               |            |        |                |    |
| Forecast Payable Time   |                     |           |                     |                 |               |            |        |                |    |
| orecasted Payable Time  |                     |           |                     |                 |               |            |        |                |    |
| Quantity Type           | Time Reporting C    | ode       |                     | Estimated Gross | Currency Code |            |        |                |    |
|                         |                     |           |                     |                 |               |            |        |                |    |
| Links                   |                     | Go        |                     |                 |               |            |        |                |    |
| Return to Calendar      |                     |           |                     |                 |               |            |        |                |    |
| ketum to Calendar       |                     |           |                     |                 |               |            |        |                |    |

Click the Forecast Payable Time button to start the Forecasted Payable Time process, which calculates forecasted payable time for the employee. When you are done click on the Return to Calendar link.

| Parolines • Intallineeria •  | л памо <del>т</del> л манау | u oui ouvice 🔻 🕐 | nne management + 17 | view range + - 2                                                                                                    | Time and L   |            |                             |
|------------------------------|-----------------------------|------------------|---------------------|----------------------------------------------------------------------------------------------------|--------------|------------|-----------------------------|
| my.fscj.edu                  |                             |                  |                     |                                                                                                    | Bb           |            | 🚨 Vader, Darth 🗸            |
| Employees                    | Resources Help              | Center           |                     |                                                                                                    |              |            |                             |
|                              |                             |                  |                     |                                                                                                    |              | E          | 15                          |
| A CONTRACTOR OF A CONTRACTOR |                             |                  |                     |                                                                                                    |              | New Window | Help   Personalize Page   🗐 |
| Time Details For 03/24       | 4/2016                      |                  |                     |                                                                                                    |              |            |                             |
| Luke Skywalker               |                             |                  | Employee ID         | 0700034                                                                                                    |              |            |                             |
| Professor Level 3            |                             |                  | Empl Record         |                                                                                                    |              |            |                             |
| Previous Day                 |                             |                  |                     | Next Day                                                                                                    |              |            |                             |
| Reported Punched Time        |                             |                  |                     | Second Second Se |              |            |                             |
| Quantity Punch Type          | Punch Date and Time         | Time Zone        | Time Reporting Code |                                                                                                    |              |            |                             |
| 7.00 In                      | 03/24/2016 9:00AM           | EST              | Regular             |                                                                                                    |              |            |                             |
| Out                          | 03/24/2016 4:00PM           | EST              | Regular             |                                                                                                    |              |            |                             |
| Forecast Payable Time        |                             |                  |                     |                                                                                                    |              |            |                             |
| Forecasted Payable Time      |                             |                  |                     |                                                                                                    |              |            |                             |
| Quantity Type                | Time Reporting C            | ode              |                     | Estimated Gross C                                                                                                    | urrency Code |            |                             |
|                              |                             |                  |                     |                                                                                                    |              |            |                             |
|                              |                             |                  |                     |                                                                                                    |              |            |                             |
| Links                        |                             | Go               |                     |                                                                                                    |              |            |                             |
| Return to Calendar           |                             |                  |                     |                                                                                                    |              |            |                             |
| Return to Select Employee    |                             |                  |                     |                                                                                                    |              |            |                             |
|                              |                             |                  |                     |                                                                                                    |              |            |                             |

# Payable Time Summary

Log into MyFSCJ using your FSCJ logon ID and password

| R                                                                                     |                                                                                   |                                                                                             |                              |
|---------------------------------------------------------------------------------------|-----------------------------------------------------------------------------------|---------------------------------------------------------------------------------------------|------------------------------|
| FLORIDA                                                                               |                                                                                   |                                                                                             |                              |
|                                                                                       |                                                                                   |                                                                                             |                              |
| elcome to myFSCJ!                                                                     |                                                                                   |                                                                                             | Apply for Admission          |
|                                                                                       |                                                                                   | e now using one centralized program to improve our functionality, processes and efficiency. |                              |
| students, myFSCJ will simplify the regis<br>r "go-to" destination for many core funct |                                                                                   | deprec programs. For faculty and staff, it will modernize busivess practices by serving as  | Class Search                 |
| our responsibility and goal to help you b                                             | e successful - whether in your quest for a higher education or in your daily work | functions - and know myFBC/ is a great tool to help you do so.                              |                              |
|                                                                                       |                                                                                   |                                                                                             | Student and Employee Sign-on |
|                                                                                       |                                                                                   |                                                                                             | User 10                      |
| e College's websites offer valua                                                      | bie information for future and current students. The following lini               | ks will direct you to some of the most requested resources:                                 |                              |
| dermit Calendar                                                                       | Finnia fienual Offenders & Predators Search                                       | Prostead Aug                                                                                |                              |
| Books Criste                                                                          | Collecture & Live of Social Security Numbers                                      | Litrary Learning Commons                                                                    | Sign in                      |
| rputies & Centers                                                                     | Counseling & Advising                                                             | Bladest Computing Resources                                                                 |                              |
| eer Developmenti Centers                                                              | Degrees & Programs                                                                | Bludost Resources (A-Z Index)                                                               | Statent Hely   Employee Help |
|                                                                                       | Faculty & Walt Conclusiv                                                          | Revol an Otheran Transmissi                                                                 |                              |

Click the My Manager Tasks button

| cj.edu                             |                               |                    |                  |               | Bb             | Ø              | • | Vader, Dar | dh. |
|------------------------------------|-------------------------------|--------------------|------------------|---------------|----------------|----------------|---|------------|-----|
|                                    | sources Help Center           |                    |                  |               |                |                |   |            |     |
| My Requisitions -                  | My Manager Tasks 👻            | My Pay 👻           | My Time 👻        | My Benefits 👻 | My Caree       | श <del>र</del> |   |            |     |
|                                    | 2                             |                    |                  |               |                | į              |   | 15         | [   |
| est Alert - This alert has been is | sued to test functionality fo | r issuing alerts t | to all employees | s.            |                |                |   |            |     |
|                                    |                               |                    |                  |               |                |                |   |            |     |
| Sunday, April 10, 2016             |                               |                    |                  |               |                |                |   |            |     |
| No events found for the date ra    | inge.                         |                    |                  |               |                |                |   |            |     |
|                                    | inge.                         |                    |                  |               | Calendar Filti | ers            |   |            |     |
|                                    | inge.                         |                    |                  |               | Calendar Filte | edule          |   |            |     |
|                                    | inge.                         |                    |                  |               | Class Sche     | edule          |   |            |     |
|                                    | Inge.                         |                    |                  |               | Class Sche     | edule          |   |            |     |
| No events found for the date ra    |                               |                    |                  |               | Class Sche     | edule          |   |            |     |

Choose the Payable Time Summary link

| r fscj.edu   |                           |                              |          |           |               | Bb       | Ø     | 2 | Vader, Dart | th Y |
|--------------|---------------------------|------------------------------|----------|-----------|---------------|----------|-------|---|-------------|------|
| A            | Employees Reso            | urces Help Center            |          |           |               |          |       |   |             |      |
|              | My Requisitions +         | My Manager Tasks +           | My Pay + | My Time 👻 | My Benefits + | My Care  | er +  |   |             |      |
|              |                           |                              |          |           |               |          | i     |   | 15          |      |
| Test Alert - | This alert has been iss   | Time and Labor<br>Launch Pad |          |           |               | ^        |       |   |             | ×    |
|              |                           | Payable Time<br>Summary      |          |           |               |          |       |   |             |      |
| Monday       | , April 18, 2016          | Payable Time<br>Detail       |          |           |               | _        |       |   |             |      |
| No even      | ts found for the date ran | Compensatory<br>Time         |          |           |               | tar Filt | ters  |   |             |      |
|              |                           | Absence Request<br>History   |          |           |               | ss Sch   | edule |   |             |      |
|              |                           | Absence Balances             |          |           |               | ی Cal    | endar |   |             |      |

Click the Look up Time Reporter Group (Alt+5) button

| ny fscj.edu       |                       |                           |           |           |                | Bb    | $\boxtimes$ | 2         | Vader, Darth          | × 1   |
|-------------------|-----------------------|---------------------------|-----------|-----------|----------------|-------|-------------|-----------|-----------------------|-------|
| A                 | Employees Reso        | ources Help Center        |           |           |                |       |             |           |                       |       |
| LORIDA            | My Requisitions +     | My Manager Tasks 👻        | My Pay 🕶  | My Time 🕶 | My Benefits +  | My Ca | reer 👻      |           |                       |       |
|                   |                       |                           |           |           |                |       |             |           |                       |       |
|                   |                       |                           |           |           |                | Nev   | v Window    | Help   P  | ersonalize Page       |       |
| ayable Time       | Summary               |                           |           |           |                |       |             |           |                       |       |
| elect Emp         | ployee                |                           |           |           |                |       |             |           |                       |       |
| Employee          | Selection             |                           |           |           |                |       |             |           |                       |       |
| imployee Se       | election Criteria     |                           |           |           | Get Employees  |       |             |           |                       |       |
| election Criterie | on                    | Selection Criterion Value | ŧ.        |           | Clear Criteria |       |             |           |                       |       |
| ime Reporter (    | Group                 |                           |           |           | Save Criteria  | _     |             |           |                       |       |
| mployee ID        |                       |                           |           | Q         | Save Criteria  |       |             |           |                       |       |
| mpl Record        |                       |                           |           | Q         |                |       |             |           |                       |       |
| ast Name          |                       |                           |           | Q         |                |       |             |           |                       |       |
| irst Name         |                       |                           |           | Q         |                |       |             |           |                       |       |
| usiness Unit      |                       |                           |           | Q         |                |       |             |           |                       |       |
| epartment         |                       |                           |           | Q         |                |       |             |           |                       |       |
| upervisor ID      |                       |                           |           | Q         |                |       |             |           |                       |       |
|                   |                       |                           |           |           |                |       |             |           |                       |       |
| tefresh Time      | rsheet                |                           |           |           |                |       | 1           |           |                       |       |
| 3                 | Start Date 04/12/2016 | End Date 0                | 4/18/2016 | 6         |                |       |             |           |                       |       |
| mployees F        | or Darth Vader        |                           |           |           |                |       | F           | ersonaliz | e   Find   🕮          | First |
|                   | 1                     | 8                         |           |           |                |       |             |           | and the second second | 1.000 |

Click on the time reporter group you wish to view

| v Requisitions -  | My Manager Tasks - My Pay - My Time - My Benefits    | <ul> <li>My Career -</li> </ul> |
|-------------------|------------------------------------------------------|---------------------------------|
| y recquisitions + | my manager rasks * my Pay * my rine * my benefits    | • My Career •                   |
|                   |                                                      |                                 |
|                   |                                                      |                                 |
|                   | Look Up Time Reporter Group                          | ×                               |
|                   |                                                      | Help w Window   Help   Pers     |
| nmary             | Search by: Time Reporter Group 🔽 begins with         |                                 |
| ee                |                                                      |                                 |
| ction             | Look Up Cancel Advanced Lookup                       |                                 |
| on Criteria       | Search Results                                       |                                 |
|                   | s View 100 First 🕚 1 of 1 🛞 Last                     |                                 |
|                   | Time Reporter Group Group Type Indicator Description |                                 |
|                   | Dynamic POS#013003                                   |                                 |
|                   |                                                      |                                 |
|                   |                                                      |                                 |
|                   | E.                                                   |                                 |
|                   |                                                      |                                 |
|                   |                                                      | ]                               |
|                   |                                                      |                                 |
|                   | Q                                                    |                                 |
|                   | Q                                                    |                                 |

Click the Get Employees button

| ny.fscj.edu                                 |                           |          |           |                | Bb     | ⊠          | 2          | Vader, Dart   | n 🗸    |
|---------------------------------------------|---------------------------|----------|-----------|----------------|--------|------------|------------|---------------|--------|
| Employees Rese                              | ources Help Center        |          |           |                |        |            |            |               |        |
| FLORIDA<br>SAM COLLIGA<br>My Requisitions - | My Manager Tasks 👻        | My Pay 🔻 | My Time 🕶 | My Benefits +  | My Car | eer +      |            |               |        |
|                                             |                           |          |           |                |        |            | TER A      |               |        |
|                                             |                           |          |           |                | New    | Window   F | ielp   Pe  | rsonalize Pag | e   📰  |
| Payable Time Summary<br>Select Employee     |                           |          |           |                |        |            |            |               |        |
| * Employee Selection                        |                           |          |           |                |        |            |            |               |        |
| Employee Selection Criteria                 |                           |          |           | Get Employees  | - 1    | 1          |            |               |        |
| Selection Criterion                         | Selection Criterion Value |          |           |                |        | J          |            |               |        |
| Time Reporter Group                         | p13003                    |          | ×Q        | Clear Criteria |        |            |            |               |        |
| Employee ID                                 | for some                  |          | Q         | Save Criteria  |        |            |            |               |        |
| Empl Record                                 |                           |          | a         |                |        |            |            |               |        |
| Last Name                                   |                           |          | Q         |                |        |            |            |               |        |
| First Name                                  |                           |          | a         |                |        |            |            |               |        |
| Business Unit                               |                           |          | Q         |                |        |            |            |               |        |
| Department                                  |                           |          | a         |                |        |            |            |               |        |
| Supervisor ID                               |                           |          | a         |                |        |            |            |               |        |
|                                             |                           |          |           |                |        |            |            |               |        |
| Refresh Timesheet                           |                           |          |           |                |        |            |            |               |        |
| Start Date 04/12/2016                       | End Date 04/1             | 18/2016  | ,         |                |        |            |            |               |        |
| Employees For Darth Vader                   |                           |          |           |                |        | Por        | monaliza   | Find          | First  |
|                                             |                           |          |           |                |        | 1-63       | -nanilizer | Leave Land    | 1.0.24 |

Use the Payable Time Summary page to view the details of an employee's payable time

Seven days of information is displayed by default. Various values for Start Date and End Date can be entered; however, the End Date cannot exceed Start Date by more than 31 days

|                                                                                               | Employees R                                                                                                    | esources Help Center                                              | f.                                            |                                                                                                    |                                                          |                                                                                            |                                                           |        |
|-----------------------------------------------------------------------------------------------|----------------------------------------------------------------------------------------------------|-------------------------------------------------------------------|-----------------------------------------------|----------------------------------------------------------------------------------------------------|----------------------------------------------------------|--------------------------------------------------------------------------------------------|-----------------------------------------------------------|--------|
| FLORIDA<br>STATE COLLEGE<br>AT TACKSONVILLE                                                   | My Requisitions                                                                                                    | <ul> <li>My Manager Tasks</li> </ul>                              | ▪ My Pay ▪                                    | My Time - My Benefits                                                                                                    | , 	 My Career                                            | -                                                                                          |                                                           |        |
|                                                                                               |                                                                                                    |                                                                   |                                               |                                                                                                    |                                                          |                                                                                            | 15                                                        |        |
| Business Uni                                                                                  | it                                                                                                    |                                                                   |                                               | Q                                                                                                    |                                                          |                                                                                            |                                                           |        |
| Department                                                                                    |                                                                                                    |                                                                   |                                               | Q                                                                                                    |                                                          |                                                                                            |                                                           |        |
| Supervisor IE                                                                                 | )                                                                                                    |                                                                   |                                               | Q                                                                                                    |                                                          |                                                                                            |                                                           |        |
|                                                                                               |                                                                                                    |                                                                   |                                               |                                                                                                    |                                                          |                                                                                            |                                                           |        |
| Refresh Tir                                                                                   | mesheet                                                                                                    |                                                                   |                                               |                                                                                                    |                                                          |                                                                                            |                                                           |        |
| Refresh Tii                                                                                   | start Date 04/12/2016                                                                                              | 🖻 End Da                                                          | te 04/18/2016                                 | 5                                                                                                    |                                                          |                                                                                            |                                                           |        |
|                                                                                               | Start Date 04/12/2016                                                                                              | B End Da                                                          | te 04/18/2016                                 | 5                                                                                                    |                                                          |                                                                                            |                                                           |        |
| and the second second                                                                         | Start Date 04/12/2016<br>For Darth Vader                                                                           |                                                                   | te 04/18/2016                                 | þ                                                                                                    |                                                          | Personalize   I                                                                            | Find   🗇                                                  | First  |
|                                                                                               | Start Date 04/12/2016<br>For Darth Vader                                                                           | End Da                                                            |                                               |                                                                                                    |                                                          |                                                                                            | Find   🔊                                                  | First  |
| Employees<br>Time Repor                                                                       | Start Date 04/12/2016<br>For Darth Vader                                                                           |                                                                   | te 04/18/2016                                 |                                                                                                    | Hours to be<br>Approved                                  |                                                                                            | Find   🗇<br>Denied Hours                                  |        |
| Employees<br>Time Repor<br>ast Name                                                           | Start Date 04/12/2016<br>S For Darth Vader<br>rters Demographics                                                   |                                                                   | Employment<br>Record                          |                                                                                                    |                                                          |                                                                                            | Denied Hours                                              | Except |
| Employees<br>Time Repor<br>ast Name<br>midala                                                 | Start Date 04/12/2016<br>S For Darth Vader<br>rters Demographics<br>First Name                                     | Employee ID                                                       | Employment<br>Record                          | Job Title                                                                                                    | Approved                                                 | Hours Approved<br>or Submitted                                                             | Denied Hours                                              | Except |
| Employees<br>Time Repor<br>ast Name<br>vmidala                                                | Start Date 04/12/2016<br>SFor Darth Vader<br>Inters Demographics First Name<br>Padme                               | Employee ID<br>0700037                                            | Employment<br>Record<br>0                     | Job Title<br>NC CWS On Campus                                                                                              | Approved<br>0.000000                                     | Hours Approved<br>or Submitted                                                             | Denied Hours<br>0.000000<br>0.000000                      | Except |
| Employees<br>Time Repor<br>ast Name<br>vmidala<br>vacca<br>Drgana                             | Start Date 04/12/2016                                                                                              | Employee ID<br>0700037<br>0700031                                 | Employment<br>Record<br>0<br>0                | Job Title<br>NC CWS On Campus<br>Student Success Advisor I                                                                 | Approved<br>0.000000<br>0.000000                         | Hours Approved<br>or Submitted<br>0.000000<br>0.000000                                     | Denied Hours 0.000000 0.000000 0.000000                   | Except |
| Employees<br>Time Report<br>aast Name<br>Amidala<br>Bacce<br>Drgana<br>22aoh                  | Start Date 04/12/2016                                                                                              | Employee ID<br>0700037<br>0700031<br>0700028                      | Employment<br>Record<br>0<br>0<br>0           | Job Title<br>NC CWS On Campus<br>Student Success Advisor I<br>Data Processing Coord                                        | Approved<br>0.000000<br>0.000000<br>0.000000             | Hours Approved<br>or Submitted<br>0.000000<br>0.000000<br>0.000000                         | Denied Hours 0.000000 0.000000 0.000000 0.000000 0.000000 | Except |
| Employees<br>Time Repor<br>ast Name<br>midala<br>acca<br>brgana<br>reaoh<br>ikywalker         | Start Date 04/12/2016 Start Date 04/12/2016 First Name Padme Chew Princess Seethree                                | Employee ID<br>0700037<br>0700028<br>0700028<br>0700028           | Employment<br>Record<br>0<br>0<br>0<br>0<br>0 | Job Title<br>NC CWS On Campus<br>Student Success Advisor I<br>Data Processing Coord<br>Budget Analyst                      | Approved<br>0.000000<br>0.000000<br>0.000000<br>0.000000 | Hours Approved<br>or Submitted<br>0.000000<br>0.000000<br>0.000000<br>0.000000             | Denied Hours 0.000000 0.000000 0.000000 0.000000 0.000000 | Except |
| Employees<br>Time Report<br>ast Name<br>midala<br>acce<br>brgana<br>leaoh<br>kywalker<br>iolo | Start Date     04/12/2016       Chev     Padme       Chew     Princess       Seethree     Luke       Han     Padme | Employee ID<br>0700037<br>0700031<br>0700028<br>700030<br>0700034 | Employment<br>Record<br>0<br>0<br>0<br>0<br>0 | Job Title<br>NC CWS On Campus<br>Student Success Advisor I<br>Data Processing Coord<br>Budget Analyst<br>Professor Level 3 | Approved<br>0.000000<br>0.000000<br>0.000000<br>0.000000 | Hours Approved<br>or Submitted<br>0.000000<br>0.000000<br>0.000000<br>0.000000<br>0.000000 | Denied Hours 0.000000 0.000000 0.000000 0.000000 0.000000 | Except |
| Employees                                                                                     | Start Date 04/12/2016  First Name Padme Padme Chew Princess Seethree Luke Han Service                              | Employee ID<br>0700037<br>0700031<br>0700028<br>700030<br>0700034 | Employment<br>Record<br>0<br>0<br>0<br>0<br>0 | Job Title<br>NC CWS On Campus<br>Student Success Advisor I<br>Data Processing Coord<br>Budget Analyst<br>Professor Level 3 | Approved<br>0.000000<br>0.000000<br>0.000000<br>0.000000 | Hours Approved<br>or Submitted<br>0.000000<br>0.000000<br>0.000000<br>0.000000<br>0.000000 | Denied Hours 0.000000 0.000000 0.000000 0.000000 0.000000 | Excep  |

#### Click the Next Week link

|                           |                      |                    |                    |                 |             |             |                   | Vader, Dar  |          |
|---------------------------|----------------------|--------------------|--------------------|-----------------|-------------|-------------|-------------------|-------------|----------|
|                           | Employees Re         | sources Help Cente | er                 |                 |             |             |                   |             |          |
| FLORIDA<br>STATE COLLEGE  | My Requisitions +    | My Manager Tasks   | s 👻 My Pay 👻       | My Time 👻       | My Benefits | - My Car    | eer -             |             |          |
| AT TACKSONVILLE           |                      |                    |                    |                 |             |             |                   |             |          |
|                           |                      |                    |                    |                 |             |             |                   |             |          |
|                           |                      |                    |                    |                 |             |             | lew Window   He   |             | Page I E |
| Pavable Ti                | ime Summary          |                    |                    |                 |             |             | rew willdow   Fie | reisonalize | age I 🖿  |
| Chew Bacca                |                      |                    | Emple              | oyee ID 0700031 |             |             |                   |             |          |
| Student Succes            | ** 2                 |                    | Employment         | Record 0        |             |             |                   |             |          |
| Actions -                 |                      |                    |                    |                 |             |             |                   |             |          |
|                           | 04/12/2016           |                    |                    |                 |             |             |                   |             |          |
|                           | 04/18/2016           | ~                  | s Employee Next En | ployee          |             |             |                   |             |          |
|                           | From 04/12/2016 To 0 | 04/18/2016 (3)     |                    |                 |             |             |                   |             |          |
| Time<br>Reporting<br>Code | Description          | Total<br>Quantity  | Tue<br>4/12        | Wed 4/13        | Thu<br>4/14 | Fri<br>4/15 | Sat<br>4/16       | Sun<br>4/17 | N<br>4   |
| REGLR                     | Regular              | 11.00 Hours        |                    |                 |             |             |                   |             | 11       |
| Detail Page               |                      |                    |                    |                 |             |             |                   |             |          |

Click the Return to Select Employee link

# Payable Time Detail (NOT AVAILABLE)

#### Compensatory Time

Log into MyFSCJ using your FSCJ logon ID and password

| R                                                                                   |                                                                                   |                                                                                             |                              |
|-------------------------------------------------------------------------------------|-----------------------------------------------------------------------------------|---------------------------------------------------------------------------------------------|------------------------------|
| FLORIDA                                                                             |                                                                                   |                                                                                             |                              |
| and a second second                                                                 |                                                                                   |                                                                                             |                              |
|                                                                                     |                                                                                   |                                                                                             |                              |
| elcome to myFSCJ!                                                                   |                                                                                   |                                                                                             | Apply for Admission          |
|                                                                                     |                                                                                   | e now using one centralized program to improve our functionality, processes and efficiency. | Appy for Admission           |
| students, myFSCJ will simplify the regis<br>"go-to" destination for many core funct |                                                                                   | degree programs. For faculty and staff, it will modernize business practices by serving as  | Class Search                 |
| wr responsibility and goal to help you b                                            | e successful - whether in your quest for a higher education or in your daily work | functions - and know myFIGU is a great tool to help you do so.                              |                              |
|                                                                                     |                                                                                   |                                                                                             | Student and Employee Sign-on |
|                                                                                     |                                                                                   |                                                                                             | User 10                      |
| College's websites offer valua                                                      | ble information for future and current students. The following lin                | is will direct you to some of the most requested resources:                                 |                              |
| terne Calendar                                                                      | Fronta ferrual Offenders & Predators Search                                       | Financial Aut                                                                               |                              |
| Books Cristie                                                                       | Collectors & Use of Nocial Security Numbers                                       | Litrary Learning Commons                                                                    | Sign In                      |
| puses & Centers                                                                     | Counseling & Advising                                                             | Budent Computing Resources                                                                  |                              |
| er Development Centers                                                              | Degrees & Programs                                                                | Bludent Resources (A-Z Index)                                                               | Statent Help   Employee Help |
|                                                                                     | Faculty & Matt Developy                                                           | Rend as Otherai Transmit                                                                    |                              |

#### Click the My Manager Tasks button

| scj.edu                                    |             |            |                    |                    |                  |             | Bb           | Ø      | Vader, Dar | th |
|--------------------------------------------|-------------|------------|--------------------|--------------------|------------------|-------------|--------------|--------|------------|----|
| Employe                                    | es Res      | ources     | Help Center        |                    |                  |             |              | 8      |            |    |
| COLLEGE My Requ                            | iisitions + | My Ma      | inager Tasks 👻     | My Pay 👻           | My Time 👻        | My Benefits | - My Care    | eer 🕶  |            |    |
|                                            |             |            |                    | N.                 |                  |             |              |        | 15         | [  |
| est Alert - This alert I                   | ias been is | sued to te | st functionality 1 | for issuing alerts | to all employees | s.          |              |        |            |    |
|                                            |             |            |                    |                    |                  |             |              |        |            |    |
|                                            |             |            |                    |                    |                  |             |              |        |            |    |
| Sunday, April 10, 2                        | 016         |            |                    |                    |                  |             |              |        |            |    |
| Sunday, April 10, 2<br>No events found for |             | nge.       |                    |                    |                  |             | Calendar Fil | Iters  |            |    |
|                                            |             | nge.       |                    |                    |                  |             | Class Sch    | hedule |            |    |
|                                            |             | nge.       |                    |                    |                  |             |              | hedule |            |    |
|                                            |             | nge.       |                    |                    |                  |             | Class Sch    | hedule |            |    |
| No events found for                        | the date ra |            |                    |                    |                  |             | Class Sch    | hedule |            |    |
|                                            | the date ra |            | Balance            |                    |                  |             | Class Sch    | hedule |            |    |
| No events found for                        | the date ra |            | Balance            |                    |                  |             | Class Sch    | hedule |            |    |

Choose the Compensatory Time link

• Use the Select Employee section to specify filter values to return the list of employees for whom you want to view information

| vorites + Main Menu +               |                                |           |           |               |                                                                                                    |             |                |             |     |
|-------------------------------------|--------------------------------|-----------|-----------|---------------|----------------------------------------------------------------------------------------------------|-------------|----------------|-------------|-----|
| /.fscj.edu                          |                                |           |           |               | Bb                                                                                                    | $\boxtimes$ | 2              | Vader, Dart | n 🗸 |
| Employees Re                        | sources Help Center            | ~ ~ ~ ~ ~ | -         | _             |                                                                                                    |             |                |             |     |
| My Requisitions -                   | My Manager Tasks 👻             | My Pay 👻  | My Time 👻 | My Benefits 🕶 | My Ca                                                                                                    | reer 🕶      |                |             |     |
|                                     |                                |           |           |               |                                                                                                    |             | <mark>3</mark> | 15          |     |
| Test Alert - This alert has been is | Time and Labor<br>s Launch Pad |           |           |               | ^                                                                                                    |             |                |             | x   |
|                                     | Payable Time<br>Summary        |           |           |               |                                                                                                    |             |                |             |     |
| Monday, April 18, 2016              | Payable Time<br>Detail         |           |           |               | _                                                                                                    |             |                |             |     |
| No events found for the date ra     | n Compensatory<br>Time         |           |           |               | tar F                                                                                                    | ilters      |                |             |     |
|                                     | Absence Request<br>History     |           |           |               |                                                                                                    | chedule     |                |             |     |
|                                     | Absence Balances               |           |           |               | <ul><li></li><li></li><li></li><li></li><li></li><li></li><li></li><li></li><li></li><li></li><li></li><li></li><li></li><li></li><li></li><li></li><li></li><li></li><li></li><li></li><li></li><li></li><li></li><li></li><li></li><li></li><li></li><li></li><li></li><li></li><li></li><li></li></ul> | alendar     |                |             |     |
|                                     |                                |           |           |               |                                                                                                    |             |                |             |     |
| Upcoming Holiday Schedule           | Leave Balance                  |           |           |               |                                                                                                    |             |                |             |     |
| Holiday                             |                                |           |           | D             | ate                                                                                                    |             |                |             |     |
| College Designated Holiday          |                                |           |           | Oe            | 6-May-16                                                                                                    |             |                |             |     |

| my.fscj.edu                                        |                             |                      |          |           |           | Bb              | $\boxtimes$  | 2        | Vader, Darth 🗸     |
|----------------------------------------------------|-----------------------------|----------------------|----------|-----------|-----------|-----------------|--------------|----------|--------------------|
| Employees R                                        | esources H                  | lelp Center          |          | 2         |           | <i>0</i> ,      |              |          |                    |
| FLORIDA<br>STATE COLLEGE<br>AT [Addition]          | <ul> <li>My Mana</li> </ul> | ger Tasks 👻          | My Pay 👻 | My Time 👻 | My Benefi | ts 👻 My Ca      | reer 👻       |          |                    |
|                                                    |                             |                      |          |           |           | Ne              | w Window     | Help   P | 15                 |
| Compensatory Time                                  |                             |                      |          |           |           |                 |              |          |                    |
| Select Employee                                    |                             |                      |          |           |           |                 |              |          |                    |
| Employee Selection                                 |                             |                      |          | _         |           |                 |              |          |                    |
| Employee Selection Criteria<br>Selection Criterion | Calacti                     | on Criterion Value   |          |           | Get Em    | ployees         |              |          |                    |
|                                                    |                             | on children value    |          |           | Clear     | Criteria        |              |          |                    |
| Time Reporter Group                                |                             |                      |          |           | Save      | Criteria        |              |          |                    |
| Employee ID                                        | 07000                       | 31                   |          |           |           |                 |              |          |                    |
| Empl Record                                        |                             |                      |          | Q         |           |                 |              |          |                    |
| Last Name                                          |                             |                      |          | Q         |           |                 |              |          |                    |
| First Name                                         |                             |                      |          | Q         |           |                 |              |          |                    |
| Business Unit                                      |                             |                      |          | Q         |           |                 |              |          |                    |
| Department                                         |                             |                      |          | 0         |           |                 |              |          |                    |
| Supervisor ID                                      |                             |                      |          | Q         |           |                 |              |          |                    |
|                                                    |                             |                      |          |           |           |                 |              |          |                    |
| Employees For Darth Vader                          |                             |                      |          |           | Per       | sonalize   Find | view All   🔄 | Firs     | st 🛞 1 of 1 🕑 Last |
|                                                    | [::::)                      |                      |          |           |           |                 |              |          |                    |
| Plan Participant Demographics                      |                             | Empl<br>Record Job T |          |           |           |                 |              |          |                    |

Click the Employee ID field and entered the desired information

#### Click the Get Employees button

Click the appropriate employees link

• Use the Compensatory Time page to view compensatory time balance for an employee. Compensatory time does not expire

| ny.fscj.edu                                 |                   |             |                |            |        |                    | Bb              | $\boxtimes$   | 🚨 Vader, D        | oarth 🗸    |
|---------------------------------------------|-------------------|-------------|----------------|------------|--------|--------------------|-----------------|---------------|-------------------|------------|
|                                             | Employees R       | esources    | Help Cente     | ŕ          |        |                    |                 |               |                   |            |
| FLORIDA<br>SEATE COLLEGE<br>AT JACKSONVILLE | My Requisitions - | My Man      | ager Tasks     | • My Pay • | My Tin | ne 👻 My Benefi     | ts 🕶 My Ca      | reer 🕶        |                   |            |
| Compensator                                 | y Time            |             |                |            |        |                    | Ner             | w Window   He | elp   Personalize | Page   🗐   |
| Select Em                                   |                   |             |                |            |        |                    |                 |               |                   |            |
| Employee Se                                 | election Criteria |             |                |            |        | Get Em             | ployees         |               |                   |            |
| Selection Criteri                           | ion               | Selec       | tion Criterion | Value      |        |                    |                 |               |                   |            |
| Time Reporter                               | Group             | [           |                |            | Q      | Clear              | 2500025092      |               |                   |            |
| Employee ID                                 |                   | 0700        | 031            |            | Q      | Save (             | Criteria        |               |                   |            |
| Empl Record                                 |                   | -           |                |            | Q      |                    |                 |               |                   |            |
| Last Name                                   |                   |             |                |            | Q      |                    |                 |               |                   |            |
| First Name                                  |                   |             |                |            | Q      |                    |                 |               |                   |            |
| Business Unit                               |                   |             |                |            | Q      |                    |                 |               |                   |            |
| Department                                  |                   |             |                |            | Q      |                    |                 |               |                   |            |
| Supervisor ID                               |                   |             |                |            | Q      |                    |                 |               |                   |            |
|                                             | For Darth Vader   |             |                |            |        | Per                | sonalize   Find | view All      | First 🛞 1 o       | f 1 🛞 Last |
|                                             | ant Demographics  | (TTT)       |                |            |        | 1                  |                 |               |                   |            |
| Employees F<br>Plan Participa               |                   | Employee ID | Empl<br>Record | lob Title  |        | Comp Time Off Plan | Description     |               |                   |            |
|                                             | First Name        | Linpiojoono | Record         |            |        |                    |                 |               |                   |            |

# Absence Request History

Log into MyFSCJ using your FSCJ logon ID and password

| FLORIDA                                      |                                                                                   |                                                                                            |                              |
|----------------------------------------------|-----------------------------------------------------------------------------------|--------------------------------------------------------------------------------------------|------------------------------|
| Welcome to myFSCJ!                           | an effort to streamline our processes, all students, faculty and staff members an | e now using one centralized program to mprove our functionality, processes and efficiency  | Apply for Admission          |
|                                              | tration process and allow you to better plan and manage your progress through     | degree programs. For faculty and staff, it will modernize business practices by serving as | Class Search                 |
| 's our responsibility and goal to help you b | e successful – whether in your quest for a higher education or in your daily work | functions - and know myFSC3 is a great tool to help you do so                              | Student and Employee Sign-on |
| The College's websites offer valua           | ble information for future and current students. The following lini               | ks will direct you to some of the most requested resources:                                | User ID                      |
| cademic Calendar                             | Fiorida Sexual Offenders & Predators Search                                       | Financiai Ad                                                                               | Passed                       |
| wy Books Online                              | Collection & Use of Social Security Numbers                                       | Library Learning Commons                                                                   | Sign In                      |
| ampuses & Centers                            | Counseling & Advising                                                             | Student Computing Resources                                                                |                              |
| areer Development Centers                    | Degrees & Programs                                                                | Bludent Resources (A-Z totes)                                                              | Statent Help   Employee Help |
| atalogs                                      | Faculty & Staff Directory                                                         | Send an Official Transcript                                                                |                              |

#### Click the My Manager Tasks button

| /.fscj.edu                             |                                                                                       | Bb          | $\boxtimes$ | 2 | Vader, Dar | th 🗸 |
|----------------------------------------|---------------------------------------------------------------------------------------|-------------|-------------|---|------------|------|
|                                        | Employees Resources Help Center                                                       |             |             |   |            |      |
| LORIDA<br>TATE COLLEGE<br>TACKSONVILLE | My Requisitions - My Manager Tasks - My Pay - My Time - My Benefits -                 | My Car      | eer 👻       |   |            |      |
|                                        |                                                                                       |             |             |   | 15         |      |
| Test Alert -                           | This alert has been issued to test functionality for issuing alerts to all employees. |             |             |   |            | ×    |
|                                        |                                                                                       |             |             |   |            |      |
| Sunday,                                | April 10, 2016                                                                        |             |             |   |            |      |
| No even                                | s found for the date range.                                                           |             |             |   |            |      |
|                                        |                                                                                       | Calendar Fi | Iters       |   |            |      |
|                                        |                                                                                       |             |             | - |            |      |
|                                        |                                                                                       | Calendar Fi | hedule      | _ |            |      |
|                                        |                                                                                       | Class Sc    | hedule      |   |            |      |
|                                        |                                                                                       | Class Sc    | hedule      |   |            |      |
|                                        |                                                                                       | Class Sc    | hedule      |   |            |      |
| Upcomir                                | g Holiday Schedule                                                                    | Class Sc    | hedule      |   |            |      |
| Upcomin                                | g Holiday Schedule                                                                    | Class Sc    | hedule      |   |            |      |

Choose the Absence Request History link

| ATE COLLEGE  | My Requisitions 👻         | My Manager Tasks 👻                                      | My Pay 👻 | My Time 👻 | My Benefits 👻 | My Career 👻                |   |    |   |
|--------------|---------------------------|---------------------------------------------------------|----------|-----------|---------------|----------------------------|---|----|---|
|              |                           |                                                         |          |           |               |                            | 3 | 15 |   |
| Test Alert - | This alert has been iss   | Time and Labor<br>Launch Pad<br>Payable Time<br>Summary |          |           |               | ^                          |   |    | 2 |
| Monday       | , April 18, 2016          | Payable Time<br>Detail                                  |          |           |               |                            |   |    |   |
| No event     | ts found for the date ran | Compensatory<br>Time                                    |          |           |               | lar Filters                |   |    |   |
|              |                           | Absence Request<br>History<br>Absence Balances          |          |           |               | ss Schedule<br>CJ Calendar |   |    |   |

- Select the employee record to be reviewed and click on the Select button
  - The Absence Request History page displays the absence history specified by the date range indicated in the From and Through fields. The dates can be modified as necessary

|                                         | 1 1 1 1 1 1 1 1 1 1 1 1 1 1 1 1 1 1 1                     | 1000 M 1000 M 1000                    |                                                    |                                     |                                          |               |                                                  |                                                               |                                                      |
|-----------------------------------------|-----------------------------------------------------------|---------------------------------------|----------------------------------------------------|-------------------------------------|------------------------------------------|---------------|--------------------------------------------------|---------------------------------------------------------------|------------------------------------------------------|
| ATE COLLEGE                             | iviy Requ                                                 | uisitions 👻                           | My Manager Tasks 👻                                 | My Pay 🕶                            | My Time 👻                                | My Benef      | its • My Care                                    | eer 👻                                                         |                                                      |
|                                         | _                                                         |                                       |                                                    |                                     |                                          |               |                                                  |                                                               |                                                      |
| Absence                                 | Request                                                   | History                               |                                                    |                                     |                                          |               |                                                  |                                                               |                                                      |
|                                         |                                                           |                                       |                                                    |                                     |                                          |               |                                                  |                                                               |                                                      |
|                                         | election Crit                                             |                                       |                                                    |                                     |                                          |               |                                                  |                                                               |                                                      |
|                                         |                                                           |                                       | th. You can initiate transactio                    | ns only for employe                 | ees who reported to                      | you as of the | date you entered on                              | this page.                                                    |                                                      |
|                                         |                                                           |                                       | th. You can initiate transactio                    | ns only for employe                 | ees who reported to                      | you as of the | date you entered on                              | this page.                                                    |                                                      |
|                                         |                                                           | be working wit                        |                                                    |                                     | ees who reported to                      | you as of the | date you entered on                              | this page.                                                    |                                                      |
|                                         |                                                           | be working wit                        |                                                    | ns only for employe<br>sh Employees | ees who reported to                      | you as of the | date you entered on                              | this page.                                                    |                                                      |
| Select the e                            | mployee you'li                                            | be working wit                        |                                                    |                                     | ees who reported to                      | you as of the |                                                  | 2.21                                                          | Find Er                                              |
| Select the e                            | mployee you'll<br><b>ler's employ</b>                     | be working wit<br>As Of Date (<br>ees |                                                    |                                     |                                          |               | Per                                              | sonalize   🕗 Fii                                              | rst 🕚 1-6 of 6 🤅                                     |
| Select the e                            | mployee you'll<br>ler's employ<br>elect                   | As Of Date C                          | 04/18/2016 🗊 Refre                                 |                                     | Empl ID                                  | doL           | Per<br>Empl Status                               | sonalize   (코) Fir<br>HR Status                               | rst 🕙 1-6 of 6 🖗<br>Position                         |
| Select the e                            | mployee you'll<br>ler's employ<br>elect<br>elect          | As Of Date<br>ees<br>Name<br>Chew     | 04/18/2016 🕅 Refre                                 |                                     | Empl ID<br>0700031                       | doL<br>0      | Per<br>Empt Status<br>Active                     | sonalize   (코) Fir<br>HR Status<br>Active                     | rst 🕚 1-6 of 6 🤅                                     |
| Select the e                            | mployee you'll<br>ler's employ<br>elect<br>elect<br>elect | be working with As Of Date (2)        | 04/18/2016 🕅 Refre<br>r Bacca<br>Solo              |                                     | Empl ID<br>0700031<br>0700035            | dot<br>0      | Per<br>Empl Status<br>Active<br>Active           | sonalize   🕗 Fir<br>HR Status<br>Active<br>Active             | rst ④ 1-6 of 6 ④<br>Position<br>033089               |
| Select the e                            | mployee you'll<br>ler's employ<br>elect<br>elect          | be working with As Of Date (2)        | 04/18/2016 🕅 Refre                                 |                                     | Empl ID<br>0700031                       | doL<br>0      | Per<br>Empt Status<br>Active                     | sonalize   (코) Fir<br>HR Status<br>Active                     | rst 🕙 1-6 of 6 🖗<br>Position                         |
| Select the e                            | mployee you'll<br>ler's employ<br>elect<br>elect<br>elect | be working with As Of Date [0]        | 04/18/2016 🕅 Refre<br>r Bacca<br>Solo              |                                     | Empl ID<br>0700031<br>0700035            | dot<br>0      | Per<br>Empl Status<br>Active<br>Active           | sonalize   🕗 Fir<br>HR Status<br>Active<br>Active             | rst ④ 1-6 of 6 ④<br>Position<br>033089               |
| Darth Vac<br>S<br>S<br>S<br>S<br>S<br>S | mployee you'll<br>ler's employ<br>elect<br>elect<br>elect | be working with As Of Date [0]        | 04/18/2016 🕅 Refre<br>r Bacca<br>Solo<br>Skywalker |                                     | Empl ID<br>0700031<br>0700035<br>0700034 | Job<br>0<br>0 | Per<br>Empl Status<br>Active<br>Active<br>Active | sonalize   [?] Fii<br>HR Status<br>Active<br>Active<br>Active | est (1) 1-6 of 6 (1)<br>Position<br>033089<br>047101 |

• Click the appropriate absence link and click the scrollbar

#### Absence Balances

Log into MyFSCJ using your FSCJ logon ID and password

Click the My Manager Tasks Dropdown

| vorites 👻  | Main Menu 👻               |            | _                | _                          |              |           | _      |                     |                                      |             |   |          |      |
|------------|---------------------------|------------|------------------|----------------------------|--------------|-----------|--------|---------------------|--------------------------------------|-------------|---|----------|------|
| fscj.edu   |                           |            |                  |                            |              |           |        |                     | Bb                                   | $\boxtimes$ | 2 | Vader, D | arth |
|            | Employees Re              | sources    | Help Cente       |                            |              |           |        |                     |                                      |             |   |          |      |
|            | My Requisitions -         | Му Ма      | anager Tasks     | <ul> <li>My Pay</li> </ul> | / <b>-</b> M | ly Time 👻 | My Ben | nefits <del>-</del> | My Car                               | reer 🕶      | 3 | í        |      |
|            |                           |            |                  |                            |              |           |        |                     |                                      |             |   | 15       |      |
| Test Alert | - This alert has been is  | sued to te | st functionality | y for issuing a            | erts to all  | employees | S.     |                     |                                      |             |   |          |      |
|            |                           |            |                  |                            |              |           |        |                     |                                      |             |   |          |      |
| Monday     | /, April 18, 2016         |            |                  |                            |              |           |        |                     |                                      |             |   |          |      |
| 010100100  |                           |            |                  |                            |              |           |        |                     |                                      |             |   |          |      |
|            | nts found for the date ra | inge.      |                  |                            |              |           |        | c                   | alendar F                            | ilters      |   |          |      |
|            |                           | inge.      |                  |                            |              |           |        | R                   | alendar F<br>  Class So<br>  FSCJ Ca | hedule      |   |          |      |
|            |                           | inge.      |                  |                            |              |           |        | R                   | ] Class So                           | hedule      |   |          |      |
|            |                           | inge.      |                  |                            |              |           |        | R                   | ] Class So                           | hedule      |   |          |      |
| No even    |                           |            | Balance          |                            |              |           |        | R                   | ] Class So                           | hedule      |   |          |      |
| No even    | nts found for the date ra |            | Balance          |                            |              |           |        |                     | ] Class So                           | hedule      |   |          |      |

Choose the Absence Balances link

| vorites 👻 Main Menu 👻                |                             |          |           |               | _        |                    |   |              |
|--------------------------------------|-----------------------------|----------|-----------|---------------|----------|--------------------|---|--------------|
| .fscj.edu                            |                             |          |           |               | Bb       | $\boxtimes$        | 2 | Vader, Darth |
| Employees Reso                       | ources Help Center          | _        |           |               |          |                    |   |              |
| My Requisitions -                    | My Manager Tasks 👻          | My Pay 👻 | My Time 👻 | My Benefits + | My Ca    | reer 👻             |   |              |
|                                      |                             |          |           |               |          |                    |   | 15           |
| Test Alert - This alert has been iss |                             |          |           |               | ^        |                    |   |              |
|                                      | Payable Time<br>Summary     |          |           |               |          |                    |   |              |
| Monday, April 18, 2016               | Payable Time<br>Detail      |          |           |               | _        |                    |   |              |
| No events found for the date rar     | Compensatory<br>Time        |          |           |               | iar F    | ilters             |   |              |
|                                      | Absence Request             |          |           |               |          |                    |   |              |
|                                      | History<br>Absence Balances |          |           |               |          | chedule<br>alendar |   |              |
|                                      |                             |          |           |               | ~        |                    |   |              |
|                                      |                             |          |           |               |          |                    |   |              |
| Upcoming Holiday Schedule            | Leave Balance               |          |           |               |          |                    |   |              |
| Holiday                              |                             |          |           | D             | ate      |                    |   |              |
| College Designated Holiday           |                             |          |           | DE            | 6-May-16 |                    |   |              |

- Select the employee record to be reviewed and click on the Select button
  - Use the View Absence Balances page to view current absence entitlement balances. Current balances do not reflect absence requests that have not been processed by Payroll

| 14                                             |                                                         |                                  |                    |               | Bb                  |                   | Vader, Darth 🗸   |
|------------------------------------------------|---------------------------------------------------------|----------------------------------|--------------------|---------------|---------------------|-------------------|------------------|
| Emplo                                          | yees Resources Help                                     | o Center                         |                    |               |                     |                   |                  |
| LORIDA<br>ALE COLLEGE<br>ACKNONULL             | equisitions - My Manager                                | r Tasks + My Pay +               | My Time 👻          | My Benel      | its - My Care       | eer 🕶             |                  |
|                                                |                                                         |                                  |                    |               |                     | 3                 |                  |
|                                                |                                                         |                                  |                    |               |                     |                   | 15               |
| 6                                              | 1                                                       |                                  |                    |               |                     |                   |                  |
| View Absence B                                 |                                                         |                                  |                    |               |                     |                   |                  |
| Employee Selection (<br>Select the employee vo | <b>riteria</b><br>u'll be working with. You can initiat | e transactions only for employed | es who reported to | you as of the | date you entered or | this nade         |                  |
| beloct the employee ye                         | an be working with Tob soft million                     | e subsections only for employed  |                    | you us of the | dute you entered of | i ino page.       |                  |
|                                                | As Of Date 04/18/2016                                   | Refresh Employees                |                    |               |                     |                   |                  |
|                                                | 10 01 0410 04110/2010                                   | Trendari Employees               |                    |               |                     |                   | Find Em          |
| Darth Vader's empl                             | ovees                                                   |                                  |                    |               | Per                 | sonalize   🖾 🛛 Fi | rst 🕙 1-6 of 6 🛞 |
| Select                                         | Name                                                    |                                  | Empl ID            | Job           | Empl Status         | HR Status         | Position         |
| Select                                         | Chew Bacca                                              |                                  | 0700031            | 0             | Active              | Active            | 033089           |
| Select                                         | Han Solo                                                |                                  | 0700035            | 0             | Active              | Active            |                  |
| Select                                         | Luke Skywalker                                          |                                  | 0700034            | 0             | Active              | Active            | 047101           |
|                                                | Padme Amidala                                           |                                  | 0700037            | 0             | Active              | Active            | 193500           |
| Select                                         |                                                         |                                  | 0700028            | 0             | Active              | Active            | 061291           |
| Select                                         | Princess Organa                                         |                                  | 0700020            |               |                     |                   |                  |
|                                                | Princess Organa<br>Seethree Peach                       |                                  | 700030             | 0             | Active              | Active            | 021104           |

| iy.fscj.edu                                                                                                    |                                                                  |                    |                                   |                                                 |       |           | Bb     | $\boxtimes$ | <b>_</b> | Vader, Da | irtn 🗸 |
|----------------------------------------------------------------------------------------------------|------------------------------------------------------------------|--------------------|-----------------------------------|-------------------------------------------------|-------|-----------|--------|-------------|----------|-----------|--------|
| Employees                                                                                                    | Resources H                                                      | lelp Center        |                                   |                                                 |       |           |        |             |          |           |        |
| FLORIDA<br>STATE COLLEGE<br>M JACKSONVILLE                                                                                                    | itions - My Mana                                                 | ger Tasks 👻        | My Pa                             | ay 👻 My Time 👻                                  | My Be | enefits 👻 | My Car | eer 👻       |          |           |        |
|                                                                                                    |                                                                  |                    |                                   |                                                 |       |           |        |             |          | 15        |        |
| √iew Absence Balar                                                                                                    | nces                                                             |                    |                                   |                                                 |       |           |        |             |          |           |        |
|                                                                                                    |                                                                  |                    |                                   |                                                 |       |           |        |             |          |           |        |
| Luke Skywalker                                                                                                    |                                                                  |                    |                                   |                                                 |       |           |        |             |          |           |        |
| Luke Skywalker<br>Professor Level 3                                                                                                    |                                                                  |                    |                                   |                                                 |       |           |        |             |          |           |        |
|                                                                                                    |                                                                  |                    |                                   |                                                 |       |           |        |             |          |           |        |
| Professor Level 3                                                                                                    |                                                                  |                    |                                   | ce requests that have not l                     | been  |           |        |             |          |           |        |
| Professor Level 3<br>Instructions<br>View current absence entitlem<br>processed by payroll. For more<br>Absence Entitlement Bal                        | e details please contact yo                                      |                    |                                   | ce requests that have not i<br>Personalize   년기 |       |           |        |             |          |           |        |
| Professor Level 3  Instructions View current absence entitlem processed by payroll. For more Absence Entitlement Bal Current Balances                  | e details please contact yo<br>ances                             | ur absence ad      |                                   | Personalize   [쾨                                |       |           |        |             |          |           |        |
| Professor Level 3<br>Instructions<br>View current absence entitlem<br>processed by payroll. For more<br>Absence Entitlement Bal                        | e details please contact yo                                      | ur absence ad      |                                   |                                                 |       |           |        |             |          |           |        |
| Professor Level 3  Instructions View current absence entitlem processed by payroll. For more Absence Entitlement Bal Current Balances                  | e details please contact yo<br>ances                             | ur absence ad      | dministrator.<br>To               | Personalize   🔄                                 |       |           |        |             |          |           |        |
| Professor Level 3  Instructions View current absence entitlem processed by payroll. For more Absence Entitlement Bal Current Balances Entitlement Name | e details please contact yo<br>ances<br>Balance as of 02/29/2016 | From<br>01/01/2016 | dministrator.<br>To<br>12/31/2016 | Personalize   🔄                                 |       |           |        |             |          |           |        |

Click the Forecast Balance link

Use the Forecast Balance page to forecast your leave balance through a certain and by the absence name (type)

| FLORIDA                                                                                                    | My Requis                        | tions My Mana                                                                    | ger Tasks 🔹                        | Mr. Dr                            | No. Martimo                                         | Mu Donofito   | Mu Carpor   |   |     |   |
|----------------------------------------------------------------------------------------------------|----------------------------------|----------------------------------------------------------------------------------|------------------------------------|-----------------------------------|-----------------------------------------------------|---------------|-------------|---|-----|---|
| STATE COLLEGE                                                                                                    | wy Requis                        | luons - My Manag                                                                 | ger rasks *                        | - My Pa                           | ay - My Time -                                      | My Benefits + | My Career 👻 |   |     |   |
|                                                                                                    |                                  |                                                                                  |                                    |                                   |                                                     |               |             | 3 | 4-5 | - |
|                                                                                                    |                                  |                                                                                  |                                    |                                   |                                                     |               |             |   | 15  |   |
| View Absen                                                                                                    | co Palar                         |                                                                                  |                                    |                                   |                                                     |               |             |   |     |   |
| new Absen                                                                                                    | ce balar                         | ices                                                                             |                                    |                                   |                                                     |               |             |   |     |   |
| uke Skywalk                                                                                                    | er                               |                                                                                  |                                    |                                   |                                                     |               |             |   |     |   |
| Professor Level 3                                                                                                    |                                  |                                                                                  |                                    |                                   |                                                     |               |             |   |     |   |
|                                                                                                    |                                  |                                                                                  |                                    |                                   |                                                     |               |             |   |     |   |
| ▼ Instruction                                                                                                    | S                                |                                                                                  |                                    |                                   |                                                     |               |             |   |     |   |
| View current abse                                                                                                    | ence entitleme                   | ent balances. Current bala                                                       |                                    |                                   | e requests that have not                            | been          |             |   |     |   |
| View current abse                                                                                                    | ence entitleme                   | ent balances. Current bala<br>details please contact yo                          |                                    |                                   | e requests that have not                            | been          |             |   |     |   |
| View current abse                                                                                                    | ence entitleme<br>roll. For more | e details please contact yo                                                      |                                    |                                   | e requests that have not                            |               |             |   |     |   |
| View current absorprocessed by pay                                                                                                    | ence entitleme<br>roll. For more | e details please contact yo                                                      |                                    |                                   |                                                     |               |             |   |     |   |
| View current abse<br>processed by pay<br>Absence Entit                                                                                   | ence entitleme<br>roll. For more | e details please contact yo                                                      | ur absence a                       |                                   |                                                     |               |             |   |     |   |
| View current abso<br>processed by pay<br>Absence Entit<br>Current Balance                                                                | lement Bala                      | a details please contact yo<br>ances<br>Balance as of 02/29/2016                 | ur absence a<br>From               | dministrator.<br>To               | Personalize   🗇                                     |               |             |   |     |   |
| View current abso<br>processed by pay<br>Absence Entit<br>Current Balance<br>Entitlement Name                                            | lement Bala<br>ies (TTT)         | a details please contact yo<br>ances<br>Balance as of 02/29/2016                 | ur absence a<br>From<br>01/01/2016 | dministrator.<br>To<br>12/31/2016 | Personalize   [코]                                   |               |             |   |     |   |
| View current abso<br>processed by pay<br>Absence Entite<br>Current Balance<br>Entitlement Name<br>Sick Leave Balance<br>Sick Leave Perso | lement Bala<br>ies (TTT)         | e details please contact yo<br>ances<br>Balance as of 02/29/2016<br>208.00 Hours | ur absence a<br>From<br>01/01/2016 | dministrator.<br>To<br>12/31/2016 | Personalize   [7]<br>Accrual Period<br>Year to Date |               |             |   |     |   |

#### Click the Absence Name list

|                                             |                                                      |               |             |            |                          |               |       | -           |                |              |   |
|---------------------------------------------|------------------------------------------------------|---------------|-------------|------------|--------------------------|---------------|-------|-------------|----------------|--------------|---|
| ny fscj.edu                                 |                                                      |               |             |            |                          |               | Bb    | $\boxtimes$ | 2              | Vader, Darth | ~ |
|                                             | Employees Reso                                       | urces H       | elp Center  |            |                          |               |       |             |                |              |   |
| FLORIDA<br>STATE COLLEGE<br>AT JACKSONVILLE | /ly Requisitions 👻                                   | My Manag      | ger Tasks 🔹 | My Pa      | ay 🕶 My Time 🕶           | My Benefits 👻 | My Ca | reer 🕶      |                |              |   |
|                                             |                                                      |               |             |            |                          |               |       |             | <mark>3</mark> | 15           |   |
|                                             |                                                      |               |             |            |                          |               |       |             |                | [15]         | - |
| View Absenc                                 | e Balances                                           |               |             |            |                          |               |       |             |                |              |   |
|                                             |                                                      |               |             |            |                          |               |       |             |                |              |   |
| Luke Skywalker<br>Professor Level 3         |                                                      |               |             |            |                          |               |       |             |                |              |   |
| Protessor Level 3                           |                                                      |               |             |            |                          |               |       |             |                |              |   |
| Instructions                                |                                                      |               |             |            |                          |               |       |             |                |              |   |
|                                             | ce entitlement balance<br>oll. For more details plea |               |             |            | e requests that have not | been          |       |             |                |              |   |
| Absence Entitle                             | ement Balances                                       |               |             |            | Personalize              | 8             |       |             |                |              |   |
| Current Balance                             | s m                                                  |               |             |            |                          |               |       |             |                |              |   |
| Entitlement Name                            | Balance as                                           | of 02/29/2016 | From        | То         | Accrual Period           |               |       |             |                |              |   |
| Sick Leave Balance                          | 208.00 Ho                                            | iurs          | 01/01/2016  | 12/31/2016 | Year to Date             |               |       |             |                |              |   |
| Sick Leave Persona                          | al Balance 32.00 Hou                                 | IFS           | 01/01/2016  | 12/31/2016 | Year to Date             |               |       |             |                |              |   |
| Go To Foreca                                | SUBAIANCE                                            |               |             |            |                          |               |       |             |                |              |   |
|                                             | orts                                                 |               |             |            |                          |               |       |             |                |              |   |
| Return to Direct Rep                        |                                                      |               |             |            |                          |               |       |             |                |              |   |

#### Click the appropriate absence list item

| Favorites + Main Menu +                                                                                               |        |             |                |              | _        |
|----------------------------------------------------------------------------------------------------|--------|-------------|----------------|--------------|----------|
| my.fscj.edu                                                                                                    | Bb     | $\boxtimes$ | 2              | Vader, Darth | <b>`</b> |
| Employees Resources Help Center                                                                                       |        |             |                |              |          |
| FLORIDA<br>SINIE COLLEGE<br>My Requisitions - My Manager Tasks - My Pay - My Time - My Benefits -                     | My Car | eer 🕶       |                |              |          |
|                                                                                                    |        |             | <mark>3</mark> | 15           |          |
| View Absence Balances                                                                                                 |        |             |                |              |          |
| Forecast Balance                                                                                                    |        |             |                |              |          |
| Luke Skywalker<br>Enter As of Date and Absence Name. Then select the Forecast Balance button.                         |        |             |                |              |          |
| Forecast Balance                                                                                                    |        |             |                |              |          |
| As of Date 04/18/2016 5<br>Bereavement<br>Filter by Type Court / Jury Duty<br>Leave Without Pay<br>*Absence Name Sick |        |             |                |              |          |
| Sick Leave Personal<br>Return to View Absence Bala Sick Receive from Pool<br>* Required Field Workers Comp            |        |             |                |              |          |
|                                                                                                    |        |             |                |              |          |
|                                                                                                    |        |             |                |              |          |

Click the Forecast Balance button

The Forecast Balance Details section displays for this employee the forecast element (XXX Leave) and the Value of (XXX) hours

|                                                          | ances                                                                                |                                            |
|----------------------------------------------------------|--------------------------------------------------------------------------------------|--------------------------------------------|
| Forecast Balar                                           | nce                                                                                  |                                            |
| uke Skywalker                                            |                                                                                      |                                            |
|                                                          | bsence Name. Then select the Forecast Bala                                           | nce button.                                |
|                                                          |                                                                                      |                                            |
| Forecast Balance                                         |                                                                                      |                                            |
| As of                                                    | Date 04/18/2016                                                                      |                                            |
|                                                          | Type All                                                                             |                                            |
|                                                          | - A b - b - m                                                                        |                                            |
| *Absence                                                 | Name Sick                                                                            | Current Palance 200.00 Hourst              |
| *Absence                                                 |                                                                                      | Current Balance 208.00 Hours**             |
| *Absence                                                 | Name Sick<br>Completed Successfully!                                                 | Current Balance 208.00 Hours**             |
| *Absence                                                 | Completed Successfully!                                                              | Current Balance 208.00 Hours**             |
|                                                          | Completed Successfully                                                               | Current Balance 208.00 Hours** Personalize |
| Forecast Bala                                            | Completed Successfully                                                               |                                            |
| Forecast Balance                                         | Completed Successfully!                                                              |                                            |
| Forecast Balance<br>Forecast Results                     | Completed Successfully<br>nce Details Accumulator Results                            | Personalize   🖅                            |
| Forecast Balance<br>Forecast Balance<br>Forecast Results | Completed Successfully<br>Ince<br>Details<br>Accumulator Results<br>Forecast Element | Personalize   📳<br>Vatue                   |